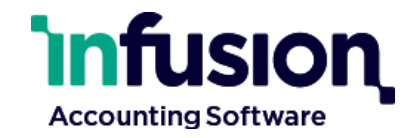

# **Infusion API – Version 1**

*25 March 2024*

Infusion Business Software Ltd | PO Box 8197 | Riccarton | Christchurch | New Zealand

[www.infusionsoftware.co.nz](http://www.infusionsoftware.co.nz/)

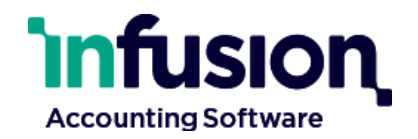

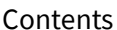

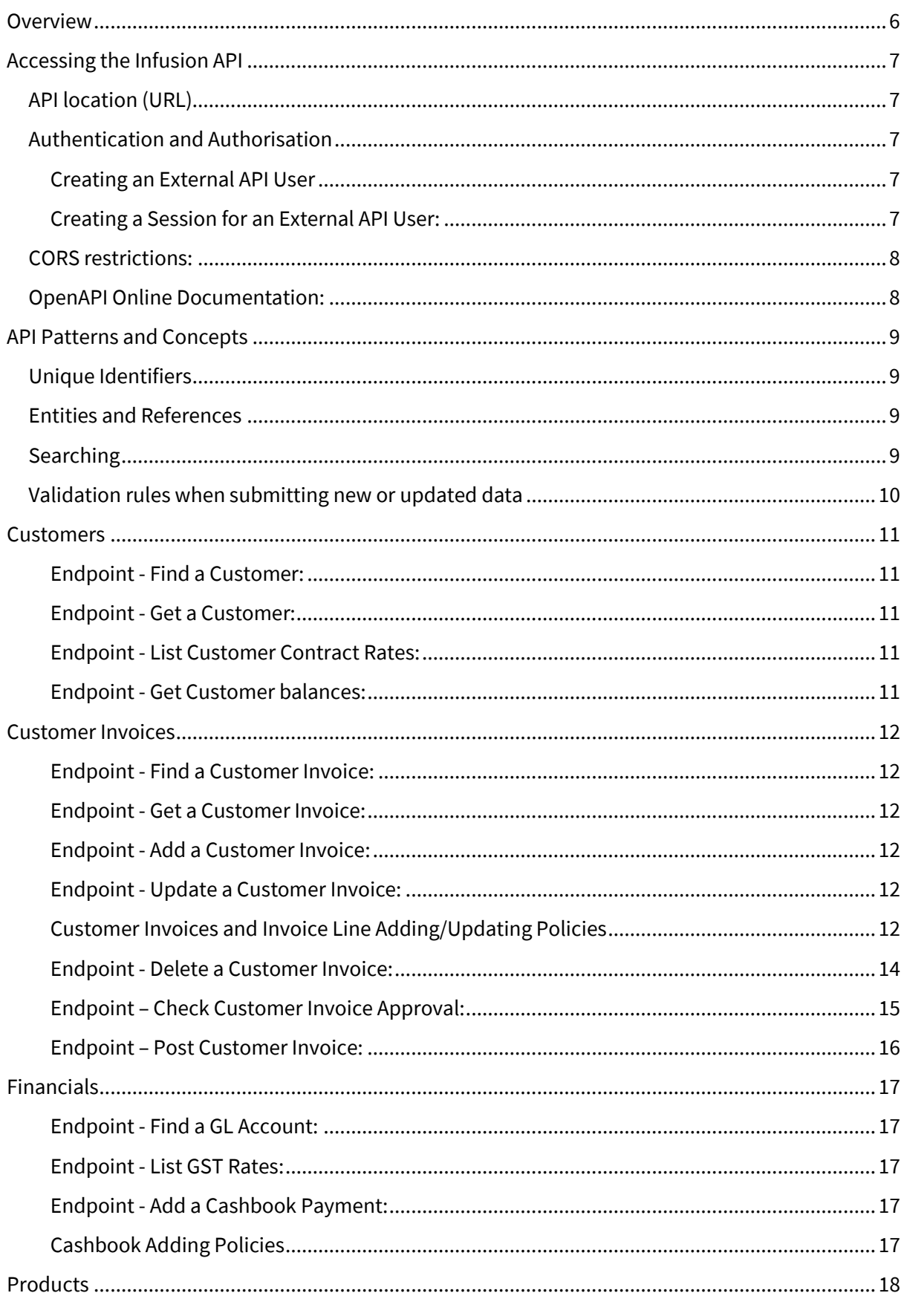

## **Infusion Accounting Software**

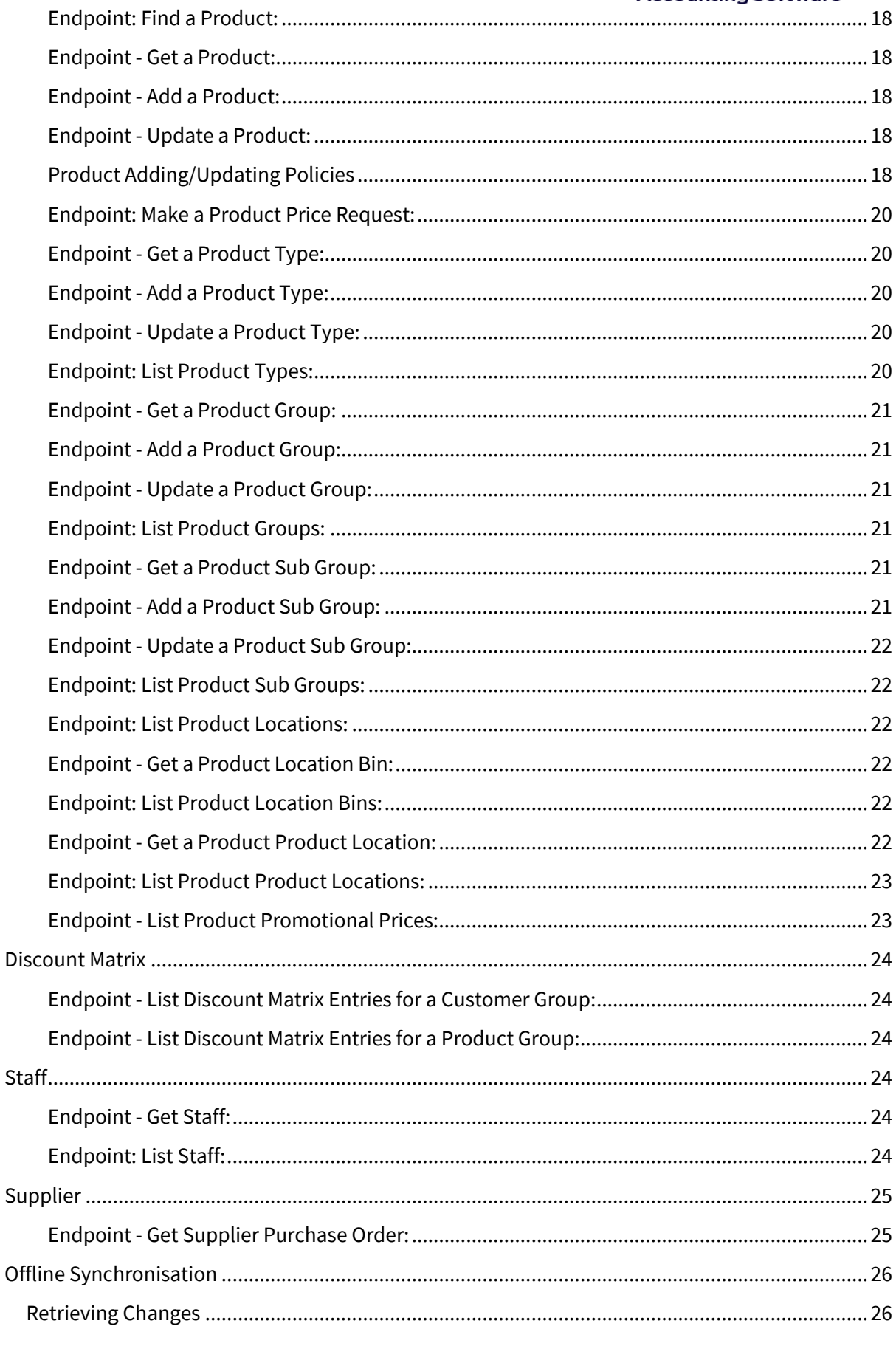

## **Infusion Accounting Software**

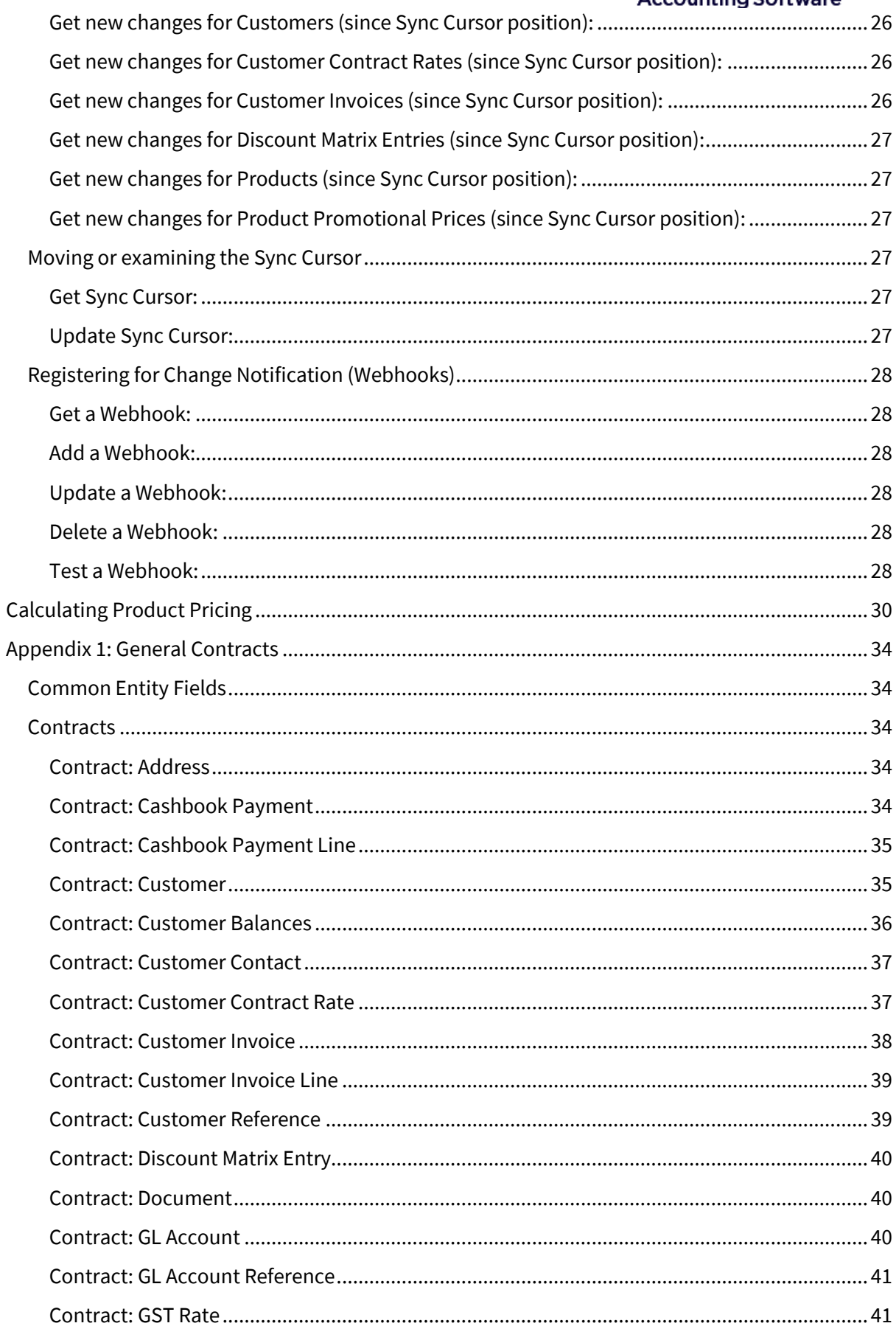

## **Infusion Accounting Software**

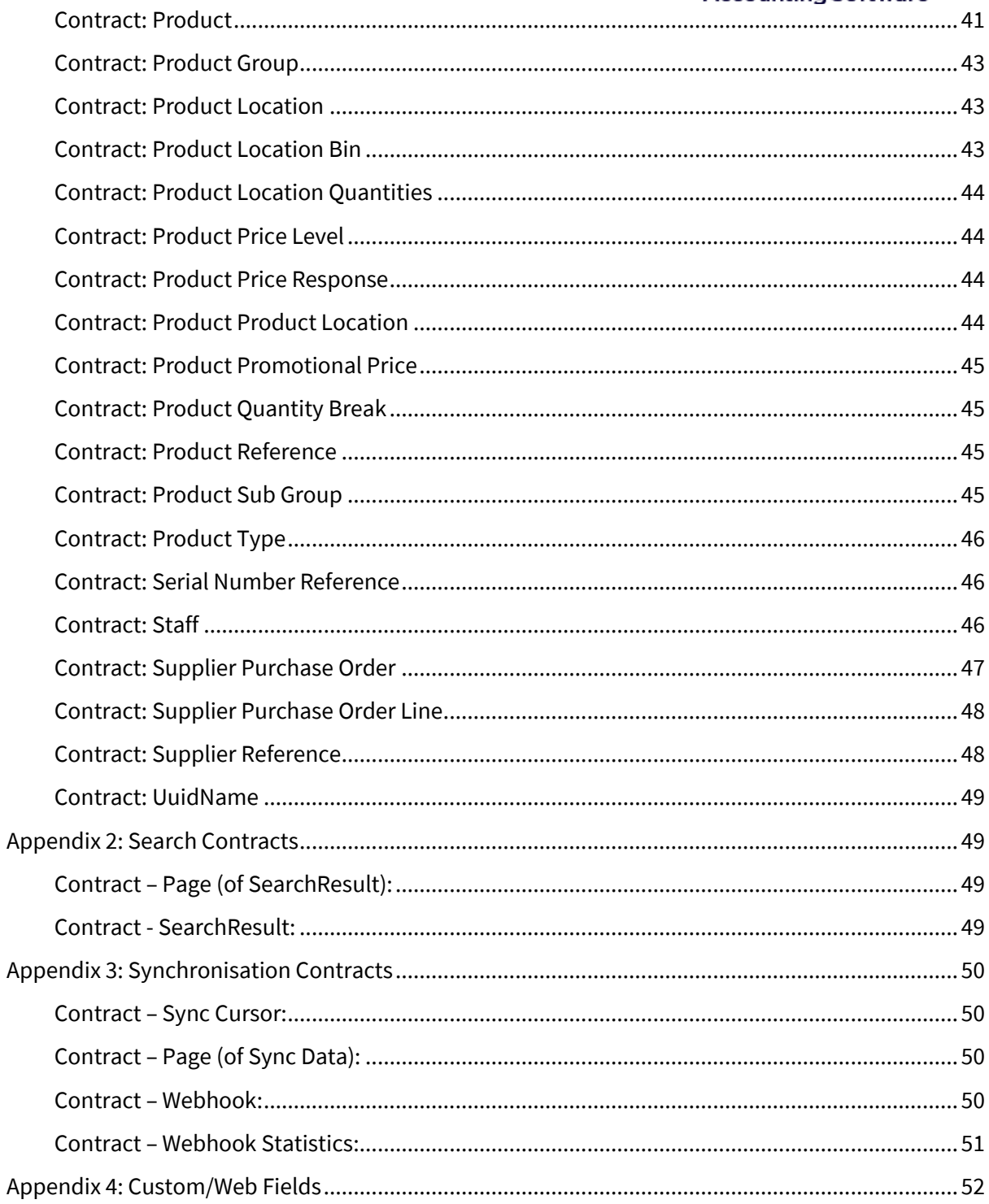

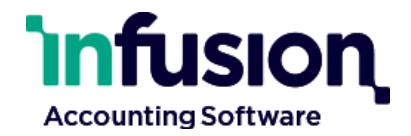

## <span id="page-5-0"></span>**Overview**

The Infusion API is a RESTful API that gives external applications or systems access to data in Infusion Browser.

Infusion's API is made up of four different types of endpoint:

## • **GET, POST, PUT and DELETE endpoints**

The GET endpoints fetch a single *entity* (a detailed record such as a Product, Customer or Customer Invoice) by its UUID or a list of entities, and the POST, PUT or DELETE endpoints create, update or delete a single entity.

## • **Search endpoints**

The search endpoints provide the ability search for entities using specific search criteria or by performing a text-match against all searchable fields. The search endpoints return a page of results starting from a given offset.

## • **Data Synchronisation**

Data Synchronisation provides the ability to retrieve all of a particular entity so that it can be stored externally. Like search, it is returned as pages of entities however Data Synchronisation will keep track of what has been retrieved (a delta) so that the entities are not retrieved a second time unless they have been changed or the "cursor" has been reset.

## • **Synchronisation Webhooks**

Synchronisation Webhooks allow other API's to register interest in changes to specific entities by providing a URL for their own endpoint and authentication details. When changes occur, Infusion calls their endpoint and they can then make a request to Data Synchronisation to get the changes. This saves the need for polling to see if there are changes.

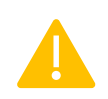

Although both the Search endpoints and Data Synchronisation can provide the same information, we strongly recommend using Data Synchronisation instead of constantly requesting data through Search or GET endpoints.

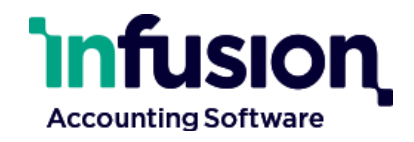

## <span id="page-6-0"></span>Accessing the Infusion API

API endpoints will vary on the supported parameters, required parameters, HTTP method required, whether a request body is expected, what content is expected and what the response can be expected. See the sections below for details.

## <span id="page-6-1"></span>API location (URL)

The URL for all the endpoints is:

https://<hostname>/api/ext/v1/<endpoint>?[<query parameters>&] licenseeUuid=<licenseeUuid>&sessionUuid=<sessionUuid>

#### For Production users, the hostname is:

app.infusionbusinesssoftware.com

#### <span id="page-6-2"></span>Authentication and Authorisation

Only External API Users have access to the API, and only with active session credentials. You can create different API users with different levels of access depending on the needs of your integration.

#### <span id="page-6-3"></span>**Creating an External API User**

- Go to Settings -> Users in the Infusion Web Application
- Click "Add".
- Select "External API User" for the User Type.
- Provide a user name.
- Grant Roles for the application features this user should have access to.
- Click "Save"

#### <span id="page-6-4"></span>**Creating a Session for an External API User:**

- Go to Settings -> Users in the Infusion Web Application
- Select the External API User
- Select, in the "..." menu, "Create external API session"

Creating an API session will cancel the previously active session for this user, if there was one. This can be useful to revoke access from someone with whom you've shared access credentials.

Creating an API session will display the two credential components that must be supplied with all API requests – the Licensee UUID and Session UUID.

- 1. Click "Copy to clipboard" will copy the two credential values needed for all API requests.
- 2. Do not share these credentials with anyone unless they require access as this External API User.

These credentials will not be redisplayed. If they are lost, create a new session.

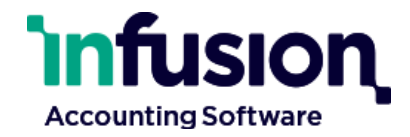

#### Example credentials:

- licenseeUuid=64a6ed10-a942-4f8c-2450-1d885aec611c
- sessionUuid=8f5221a5-085d-4f7e-b0f3-53ce4486b5ed

### The **licenseeUuid** and **sessionUuid** should always be provided as URL 'query parameters'.

#### Example query:

https://infusion/api/ext/v1/products/search?licenseeUuid= 923f8fe0-4ce4-49d8-9403 d39f8eac005d&sessionUuid=8f5221a5-085d-4f7e-b0f3-53ce4486b5ed

## <span id="page-7-0"></span>CORS restrictions:

API Requests should not contain Origin or Referrer headers. Requests that include these headers are subject to Cross-Origin Resource-Sharing policies not intended for external parties.

Making API requests from JavaScript within a web-browser is not supported (since the browser will always inject origin information). Pages making these requests would have to expose the licensee/session credentials to clients.

### <span id="page-7-1"></span>OpenAPI Online Documentation:

The Infusion Server provides a simple client inspect the Infusion API endpoints:

#### https://app.infusionbusinesssoftware.com/api/swagger-ui/index.html

Note: This client is a general tool that also lists internal APIs for use by the Infusion application. **Use of internal APIs is unsupported** and are subject to incompatible change without notice. If the Infusion API does not provide a feature you require, please place a request with your Infusion Partner or with Infusion Support.

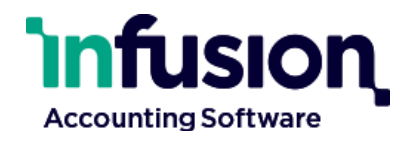

## <span id="page-8-0"></span>API Patterns and Concepts

## <span id="page-8-1"></span>Unique Identifiers

Most API requests require specifying the identity of one or more entities.

- 1. These are globally unique no two entities, even of different types, will have the same identity.
- 2. These cannot change for the life-time of the entity.

The Licensee UUID used to access the API is an example of one of these ids.

E.G.

### 923f8fe0-4ce4-49d8-9403-d39f8eac005d

Because these identities never change, it is safe to copy them and reuse them in future requests – however keep in mind that some entities can be deleted.

## <span id="page-8-2"></span>Entities and References

An 'entity' is a detailed record such Customer (see Customer Details). A 'reference' is a smaller record containing only the identifying and descriptive fields, such as Customer Reference.

References are used inside entities. Eg A Customer Invoice (entity) will contain a Customer Reference, providing limited details about the Customer to whom the invoice belongs.

To get more details use the appropriate 'get' endpoint with the identity (UUID) contained in the reference. That is, to get all of the details for a Customer, use the 'Get Customer' endpoint with the UUID in the Customer Reference.

## <span id="page-8-3"></span>Searching

Several endpoints provide the ability to execute a search.

Each of these endpoints:

- Returns a 'page' of matching results for the type of data specific to that endpoint.
- Take parameters for page-size and offset into the results for paging.
- Take parameters to control the search order.
- Take a 'q' parameter which will perform a text-match against all searchable fields of that data-type.
- Can have complex matching rules by specifying the exact value to match in a given field.

The following query parameters are available on all searches:

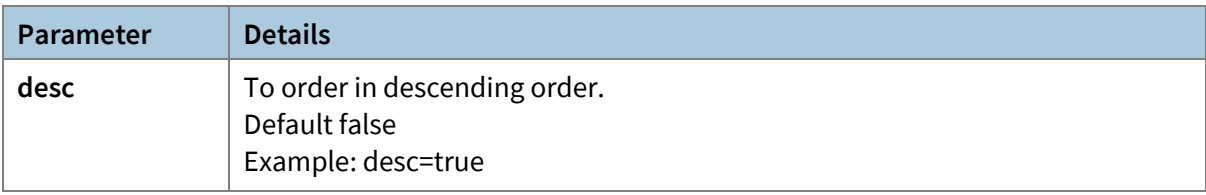

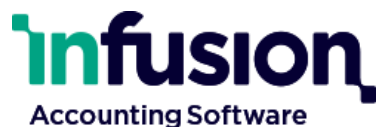

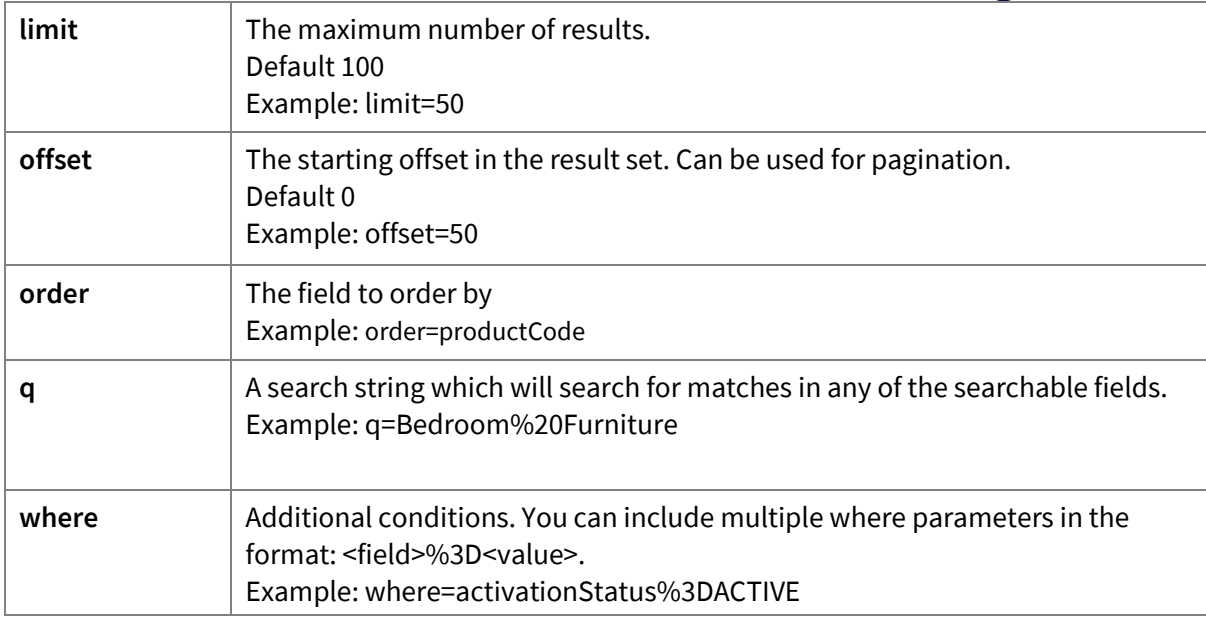

All search endpoints return a Page of results where each search result holds a single element of the entity being searched.

## <span id="page-9-0"></span>Validation rules when submitting new or updated data

The Infusion API uses the same contracts for adding new data (via a POST) and updating data (via a PUT) as it does when retrieving data (via a GET). However adding data and updating data can have differing validation rules for which fields are required and what the valid values are.

The details for a data-type will specify which fields are required or optional.

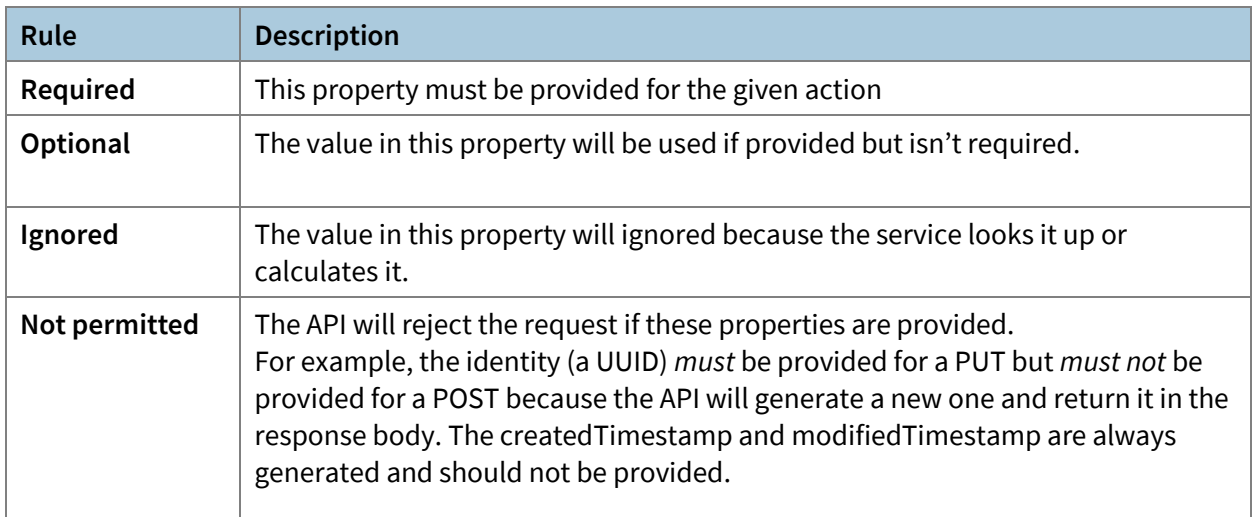

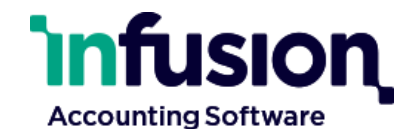

## <span id="page-10-0"></span>**Customers**

#### <span id="page-10-1"></span>**Endpoint - Find a Customer:**

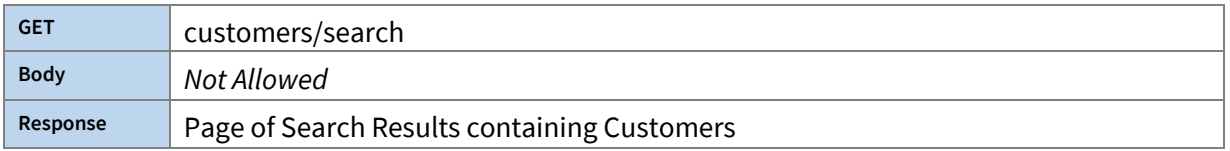

Returns a page of Customer records matching the search terms. All standard search parameters are supported.

#### <span id="page-10-2"></span>**Endpoint - Get a Customer:**

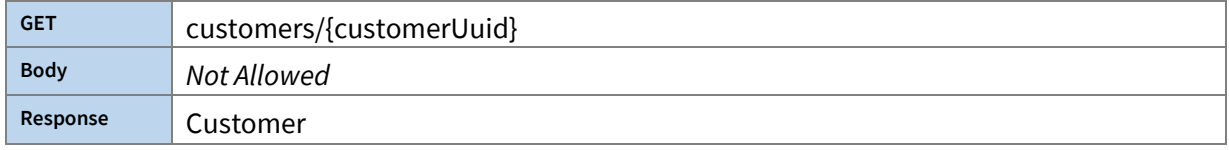

Customers are retrieved using the unique identifier of the customer, not the customer account# or customer name.

#### <span id="page-10-3"></span>**Endpoint - List Customer Contract Rates:**

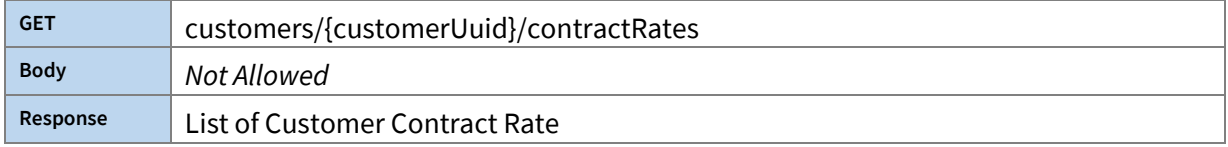

Retrieves a list of active Contract Rates for the given Customer.

#### <span id="page-10-4"></span>**Endpoint - Get Customer balances:**

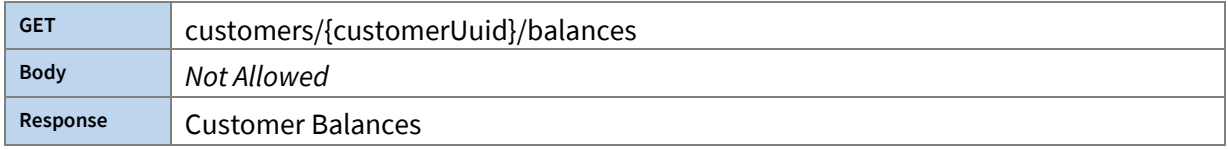

Returns the balances for a Customer using their unique identifier.

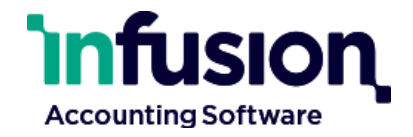

## <span id="page-11-0"></span>Customer Invoices

#### <span id="page-11-1"></span>**Endpoint - Find a Customer Invoice:**

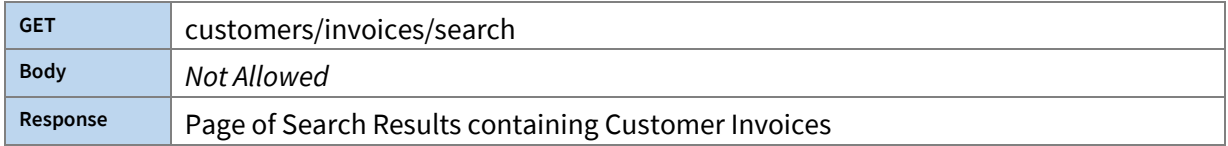

Returns a page of Customer Invoice records matching the search terms. All standard search parameters are supported.

#### <span id="page-11-2"></span>**Endpoint - Get a Customer Invoice:**

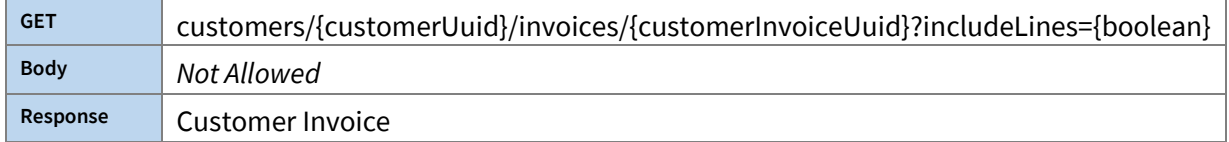

Retrieving a Customer Invoice requires knowing the Customer and Customer Invoice identities, optionally including lines.

#### <span id="page-11-3"></span>**Endpoint - Add a Customer Invoice:**

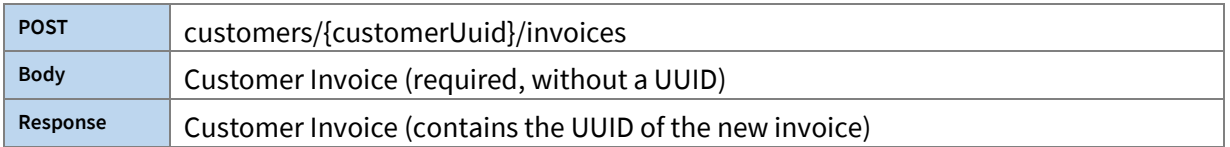

Adding a Customer Invoice requires knowing the Customer identity and supplying Customer Invoice details for the new invoice. This creates an 'Unposted' Customer Invoice.

#### <span id="page-11-4"></span>**Endpoint - Update a Customer Invoice:**

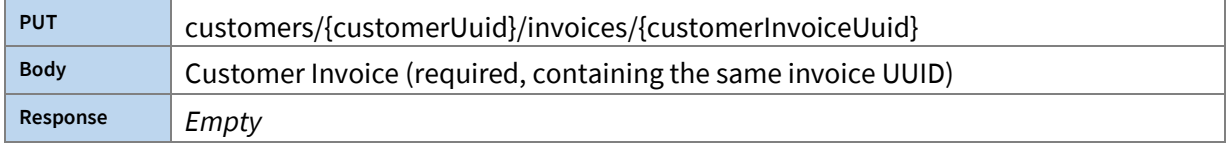

Updating a Customer Invoice requires knowing the Customer and Customer Invoice identities. Only an 'Unposted' Customer Invoice can be updated.

#### <span id="page-11-5"></span>**Customer Invoices and Invoice Line Adding/Updating Policies**

Some fields have constraints on whether or not a field can have a value supplied, and whether or not a supplied value will be honoured, when Adding or Updating a Customer Invoice. Fields with unspecified policies or other requirements are optional.

*Customer Invoice Field-Policies:* 

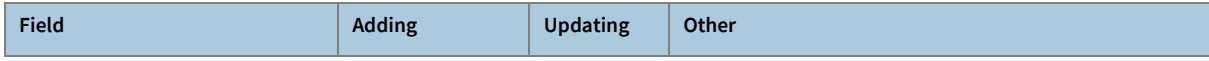

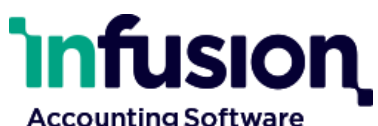

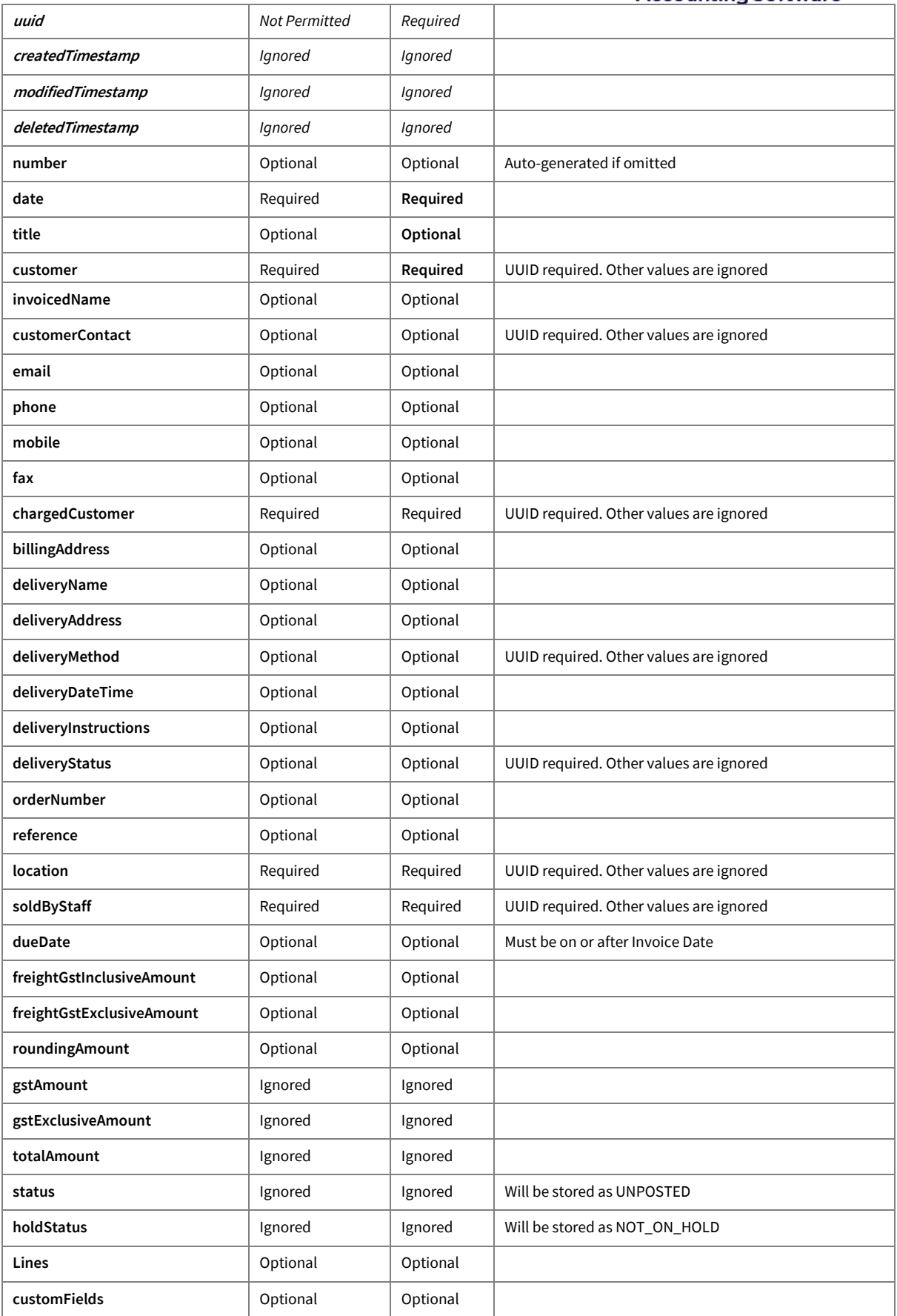

Infusion Business Software Ltd | PO Box 8197 | Riccarton | Christchurch | New Zealand

[www.infusionsoftware.co.nz](http://www.infusionsoftware.co.nz/)

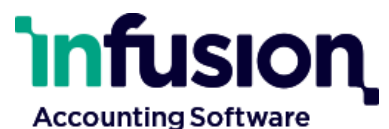

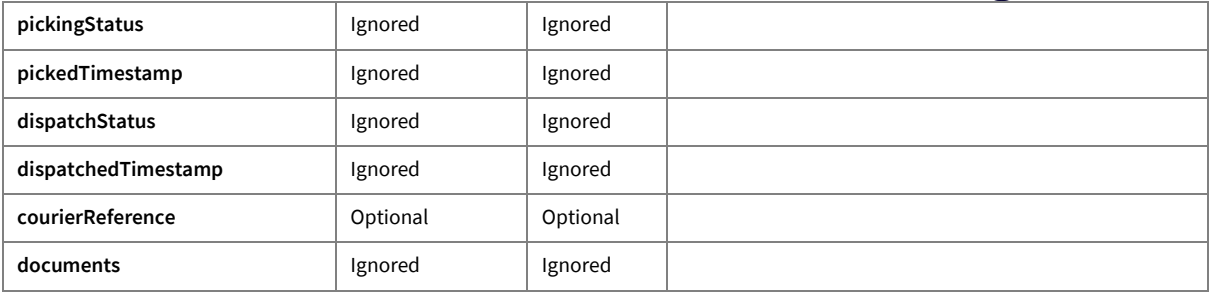

### *Customer Invoice Line Field-Policies:*

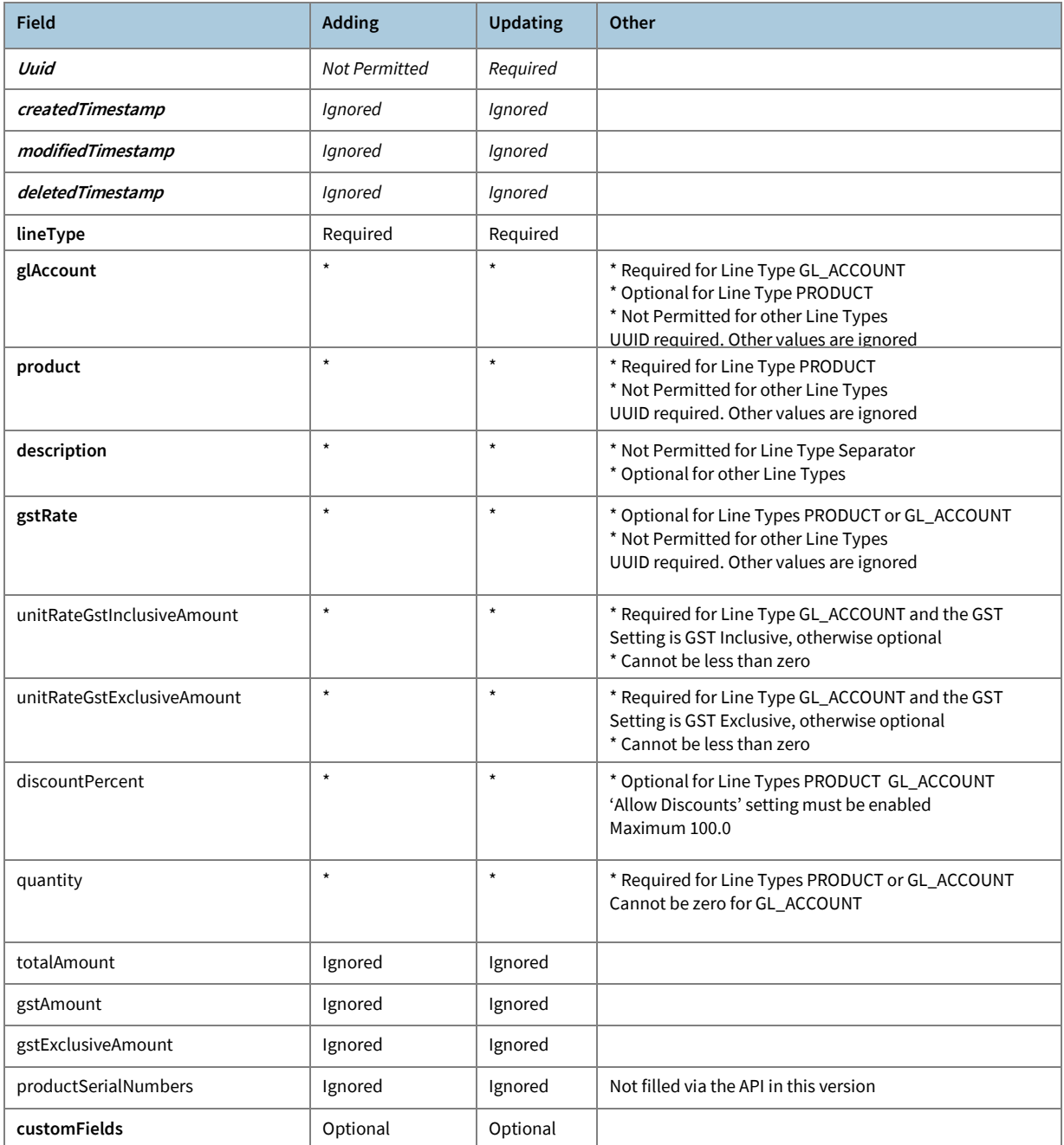

## <span id="page-13-0"></span>**Endpoint - Delete a Customer Invoice:**

**DELETE** customers/{customerUuid}/invoices/{customerInvoiceUuid}

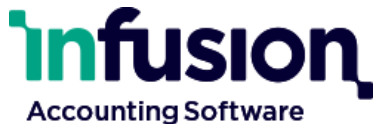

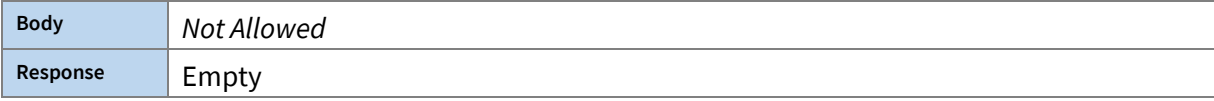

Deleting a Customer Invoice requires knowing the Customer and Customer Invoice identities.

| <b>POST</b> | customers/{customerUuid}/invoices/{customerInvoiceUuid}/checkApproval                                                                                                    |
|-------------|----------------------------------------------------------------------------------------------------|
| <b>Body</b> | Not Allowed                                                                                                    |
| Response    | List of Approval Rejections (tentative)<br>* SETTINGS_EXT_API_POSTING_DISABLED - Settings - Ext API posting is disabled<br>* SETTINGS_FIN_TRANSACTION_LOCK_OUT - Settings - Financial Transaction Lock<br>out<br>* SETTINGS_CUSTOMER_TRANSACTION_LOCK_OUT - Settings - Customer<br><b>Transaction Lock out</b><br>* CUSTOMER_STOP_CREDIT - Customer is on Stop Credit<br>* INVOICE_INCOMPLETE - Invoice is incomplete<br>* INVOICE_INCORRECT_SOURCE - Invoice created by another source<br>* INVOICE_TERMS_NOT_ACCEPTED - Invoice has invalid terms<br>* INVOICE_DATE_OUT_OF_RANGE - Invoice date out of range<br>* INVOICE_INCOMPLETE_NO_VALUE - Invoice has no value (no chargeable lines and<br>no charges such as freight)<br>* PRODUCT_INSUFFICIENT_STOCK - Product insufficient stock at Location |

<span id="page-14-0"></span>**Endpoint – Check Customer Invoice Approval:**

Check if a Customer Invoice is ready to be 'posted'.

A list of reasons why the invoice is *unready* is returned. If this list is empty then it is expected that a request to post the invoice will succeed.

Note: If the system state changes in a way meaningful to this invoice, an invoice that had previously reported as ready-to-post can become unready. This endpoint should be used as a precursor to attempting to post.

Eg In an online-sales scenario

- 1. The external site's user adds items to a shopping cart and selects Checkout
- 2. The external system creates an unposted invoice, via the Infusion API, matching the cart.
- 3. The external system checks if the invoice is ready to post.
- 4. If it is not ready the external system can attempt to make it ready (depending on the reason it is unready) or delete the invoice and stop the sale.
- 5. If the invoice was ready to post then the sale proceeds
- 6. The external system presents payment options to the user and accepts payment (if the user cancels or fails payment the external system can abort the invoicing, deleting the invoice).

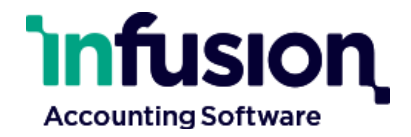

7. The external system requests that the invoice be posted.

If the time between steps (4) and (6), checking readiness and posting, results in the invoice no longer being postable, an resolution process will need to begin for reversing payment on a sale that cannot be serviced (by Infusion).

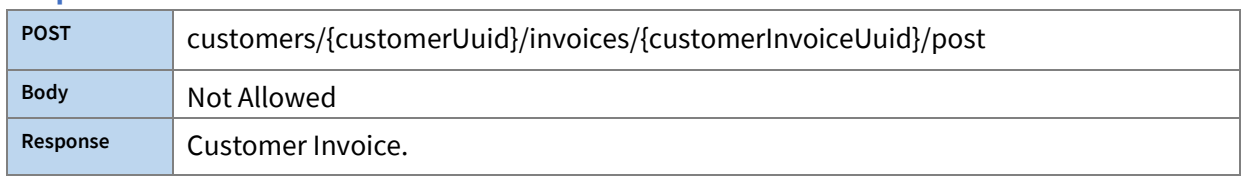

#### <span id="page-15-0"></span>**Endpoint – Post Customer Invoice:**

If Checking Approval would have reported reasons why the invoice is unready to post then this endpoint will fail, reporting the same reasons. Otherwise the Invoice will transition from UNPOSTED to POSTED.

After this point, cancellation requires a credit-note, that must be created in Infusion, and used to 'pay' the invoice. This is done via the Infusion client, not the Infusion API.

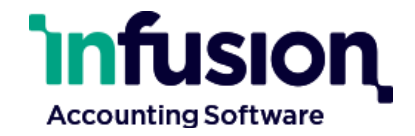

## <span id="page-16-0"></span>Financials

#### <span id="page-16-1"></span>**Endpoint - Find a GL Account:**

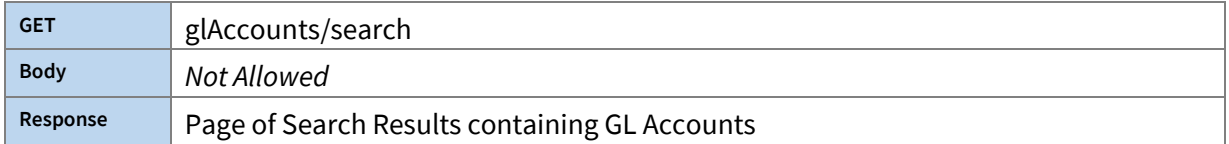

Returns a page of GL Account records matching the search terms. All standard search parameters are supported.

#### <span id="page-16-2"></span>**Endpoint - List GST Rates:**

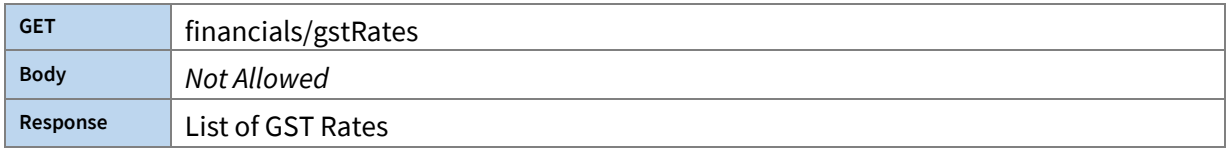

Returns a complete list of GST Rate records.

#### <span id="page-16-3"></span>**Endpoint - Add a Cashbook Payment:**

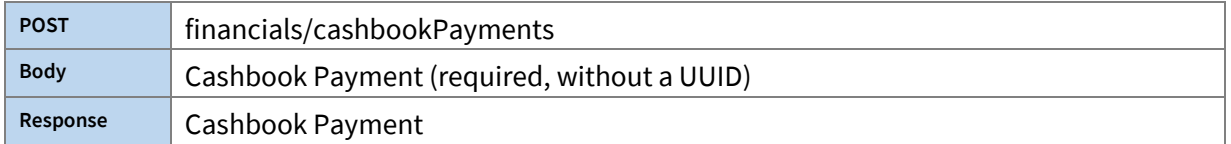

Adds a new Cashbook Payment.

#### <span id="page-16-4"></span>**Cashbook Adding Policies**

The following fields are mandatory and all the rest are optional and will be calculated or loaded from the Payroll Integration Settings:

- paymentDate
- lines (at least one line)
- lines.glAccount
- lines.amount

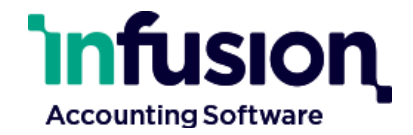

## <span id="page-17-0"></span>Products

#### <span id="page-17-1"></span>**Endpoint: Find a Product:**

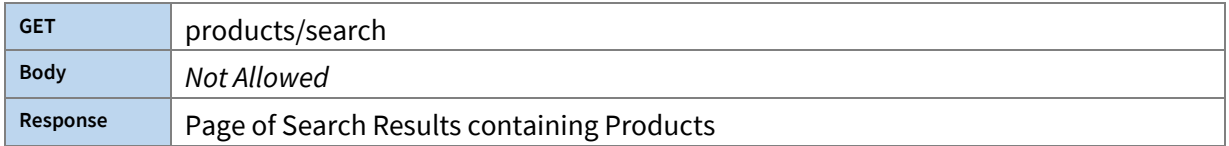

Returns a page of Product records matching the search terms. All standard search parameters are supported.

#### <span id="page-17-2"></span>**Endpoint - Get a Product:**

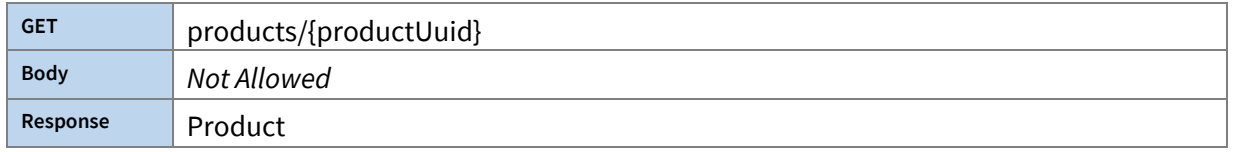

Products are retrieved using the unique identifier of the product, not the Product Code or Product Description.

#### <span id="page-17-3"></span>**Endpoint - Add a Product:**

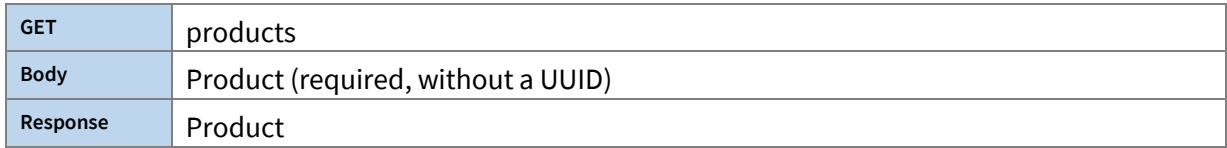

#### Adds a new Product.

#### <span id="page-17-4"></span>**Endpoint - Update a Product:**

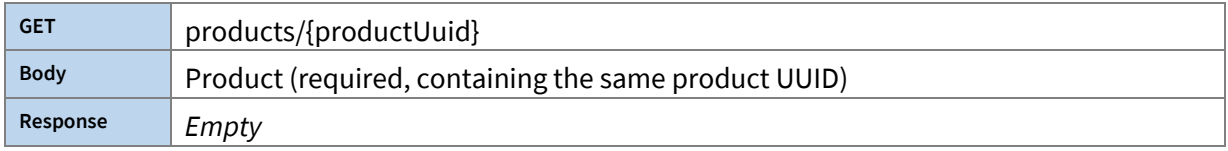

Updating a Product requires knowing the Product identity.

#### <span id="page-17-5"></span>**Product Adding/Updating Policies**

Some fields have constraints on whether or not a field can have a value supplied, and whether or not a supplied value will be honoured, when Adding or Updating a Product. Fields with unspecified policies or other requirements are optional.

#### *Product Field-Policies:*

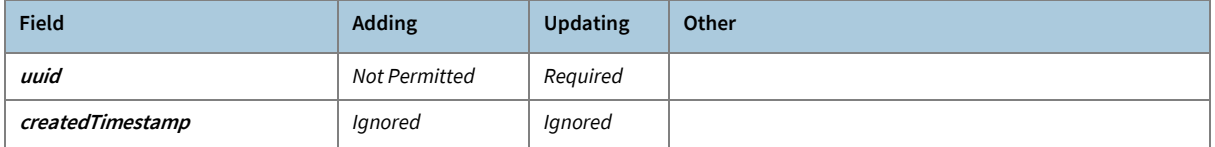

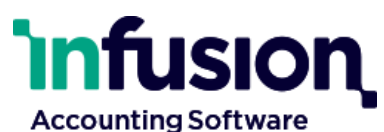

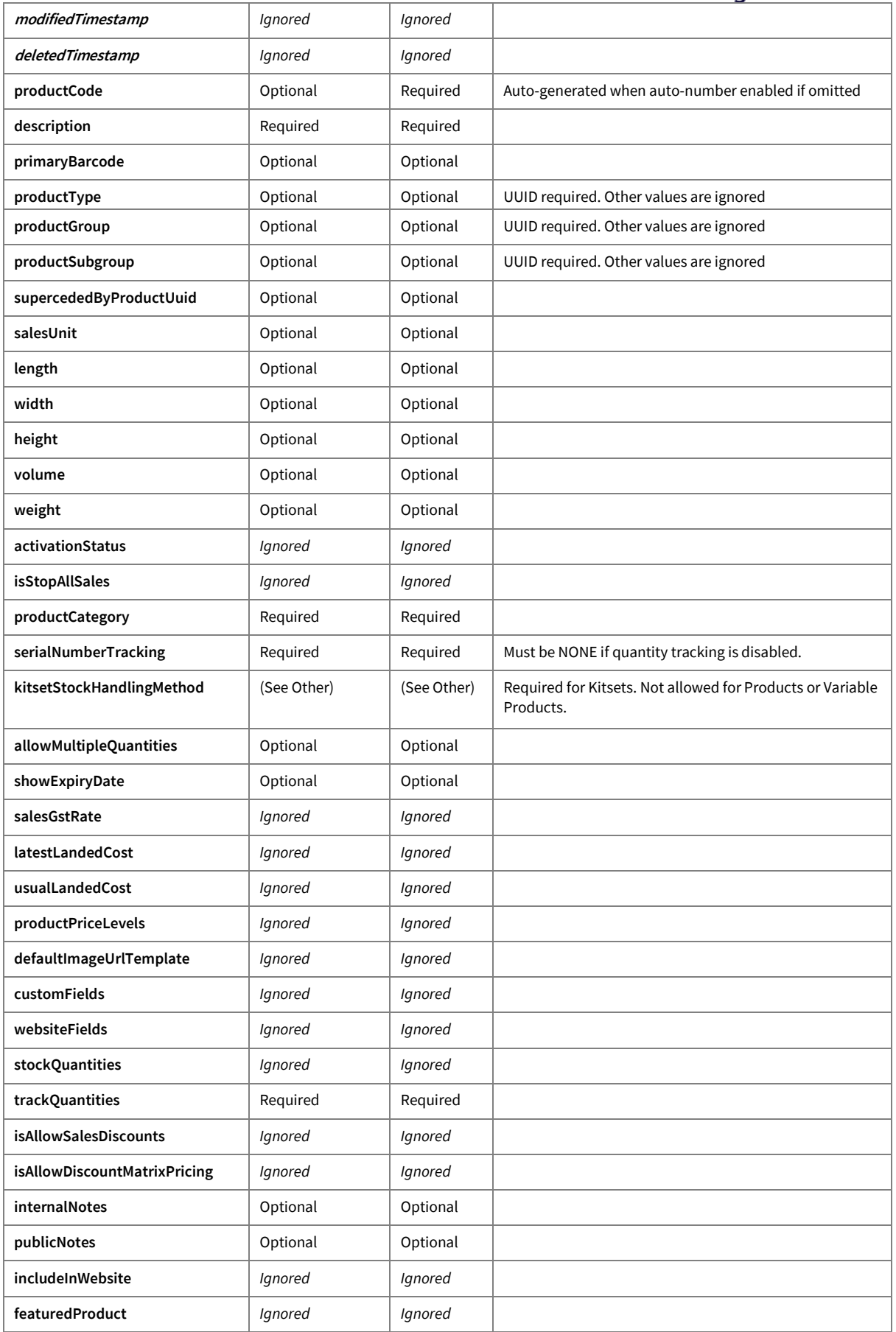

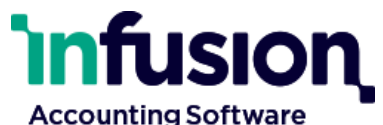

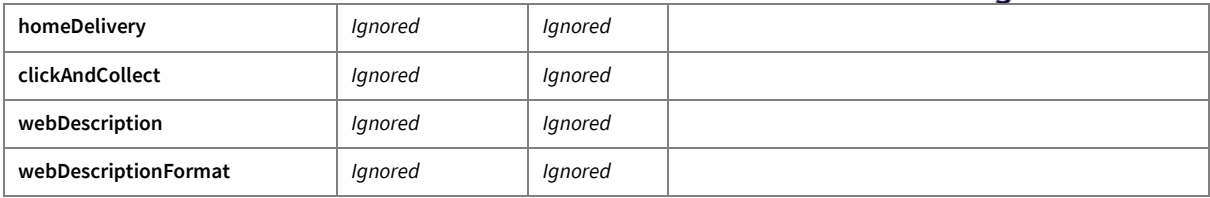

#### <span id="page-19-0"></span>**Endpoint: Make a Product Price Request:**

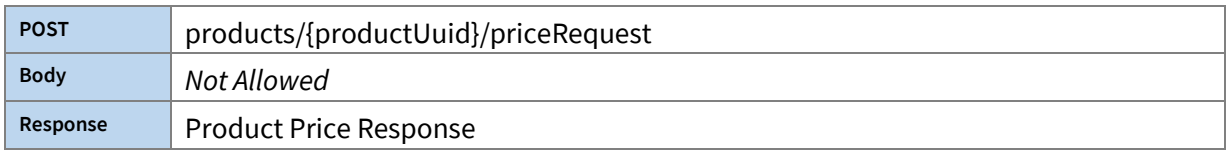

Make a Product Price Request for the given Product and Customer. If specified, Quantity may be used to provide volume pricing. Returns a Product Price Response contract.

#### <span id="page-19-1"></span>**Endpoint - Get a Product Type:**

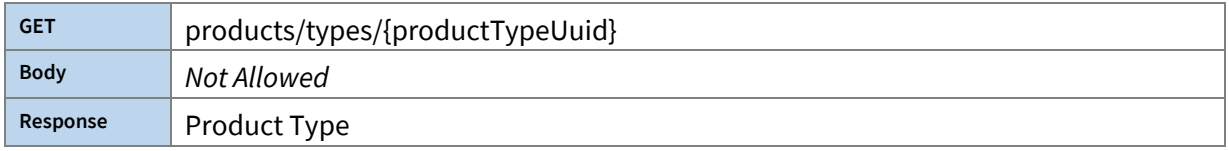

Product Types are retrieved using the unique identifier of the product type.

#### <span id="page-19-2"></span>**Endpoint - Add a Product Type:**

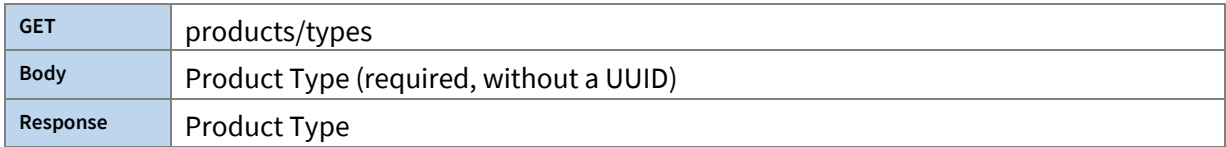

#### Adds a new Product Type.

#### <span id="page-19-3"></span>**Endpoint - Update a Product Type:**

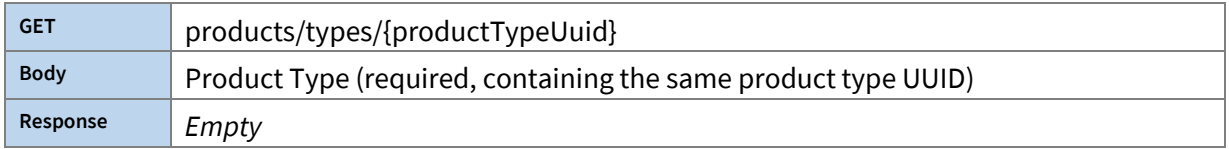

Updating a Product Type requires knowing the Product Type identity.

#### <span id="page-19-4"></span>**Endpoint: List Product Types:**

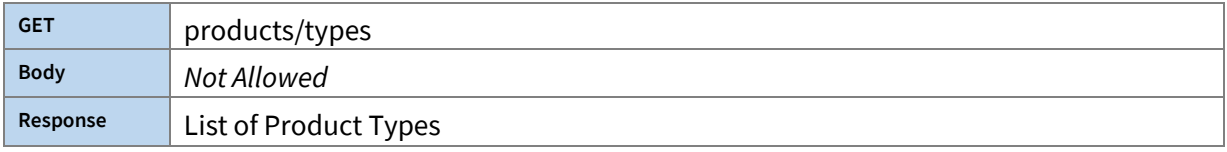

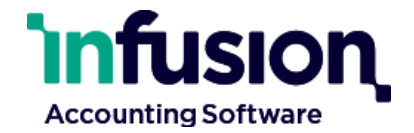

#### Retrieve a list of Product Types.

#### <span id="page-20-0"></span>**Endpoint - Get a Product Group:**

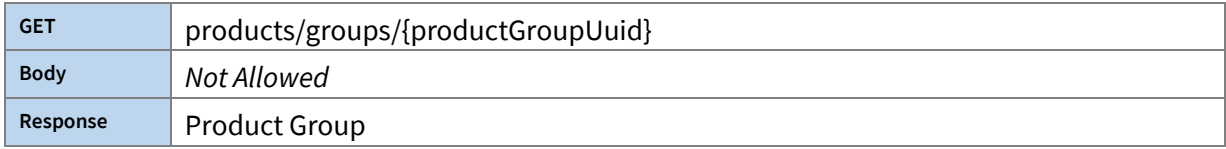

#### Product Groups are retrieved using the unique identifier of the product group.

#### <span id="page-20-1"></span>**Endpoint - Add a Product Group:**

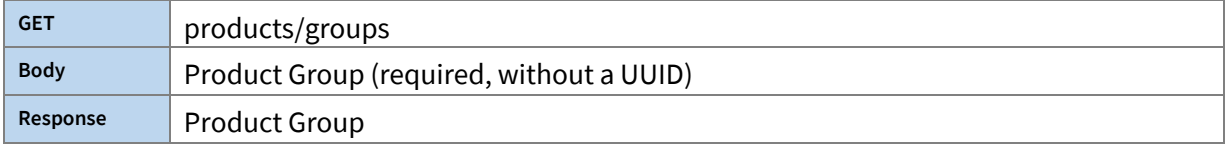

#### Adds a new Product Group.

#### <span id="page-20-2"></span>**Endpoint - Update a Product Group:**

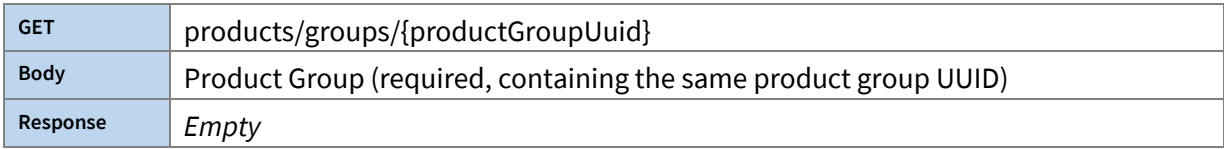

### Updating a Product Group requires knowing the Product Group identity.

#### <span id="page-20-3"></span>**Endpoint: List Product Groups:**

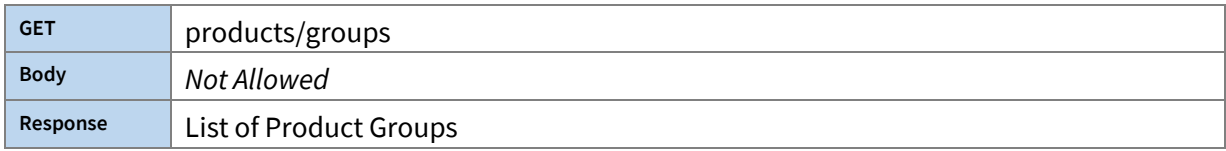

#### Retrieve a list of Product Groups.

#### <span id="page-20-4"></span>**Endpoint - Get a Product Sub Group:**

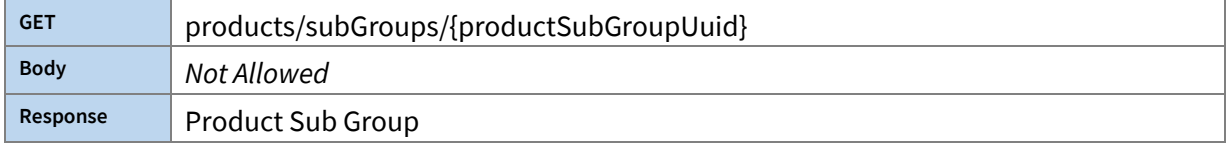

#### Product Sub Groups are retrieved using the unique identifier of the product sub group.

## <span id="page-20-5"></span>**Endpoint - Add a Product Sub Group:**

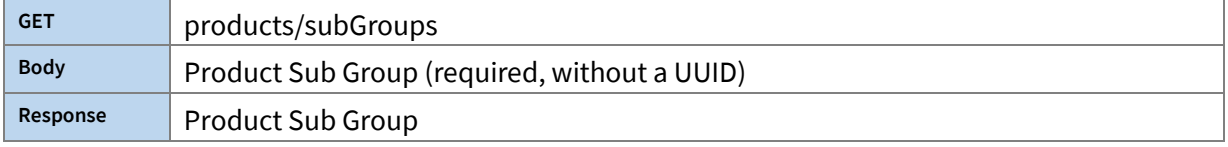

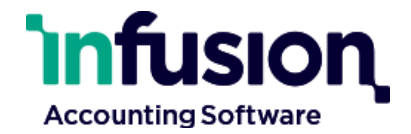

#### Adds a new Product Sub Group.

<span id="page-21-0"></span>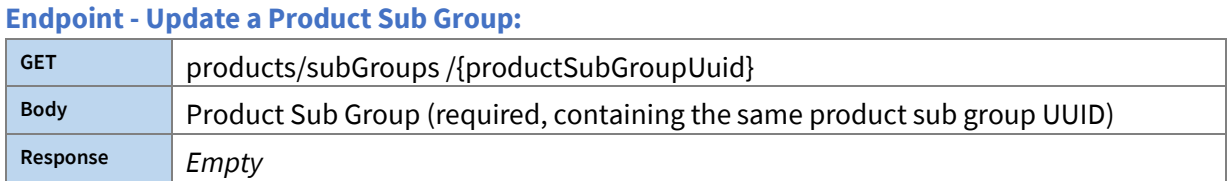

Updating a Product Sub Group requires knowing the Product Sub Group identity.

#### <span id="page-21-1"></span>**Endpoint: List Product Sub Groups:**

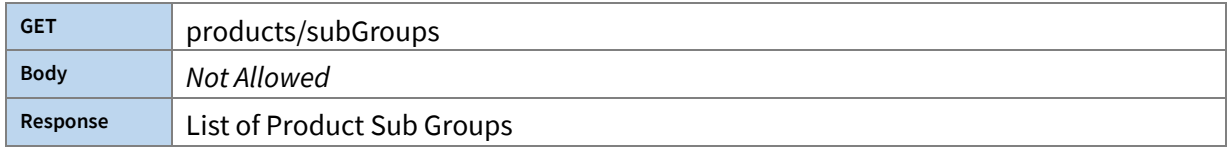

#### Retrieve a list of Product Sub Groups.

#### <span id="page-21-2"></span>**Endpoint: List Product Locations:**

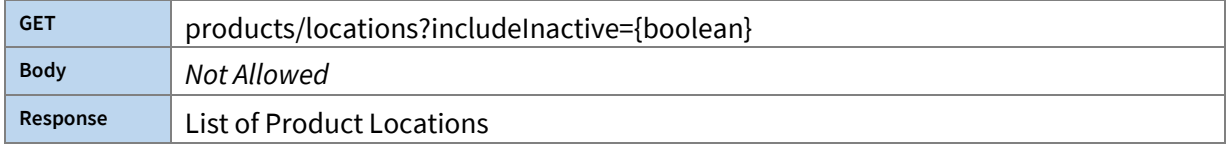

Retrieve a list of Product Locations, optionally including INACTIVE locations.

#### <span id="page-21-3"></span>**Endpoint - Get a Product Location Bin:**

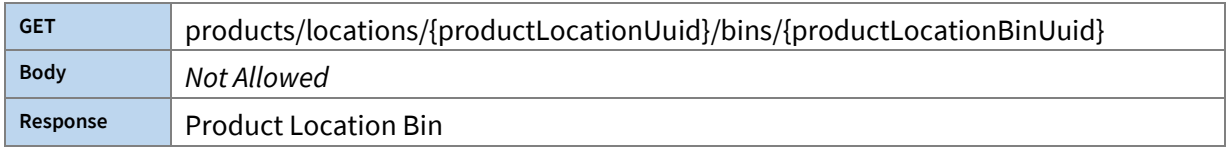

Product Location Bins are retrieved using the unique identifier of the product location and product location bin.

#### <span id="page-21-4"></span>**Endpoint: List Product Location Bins:**

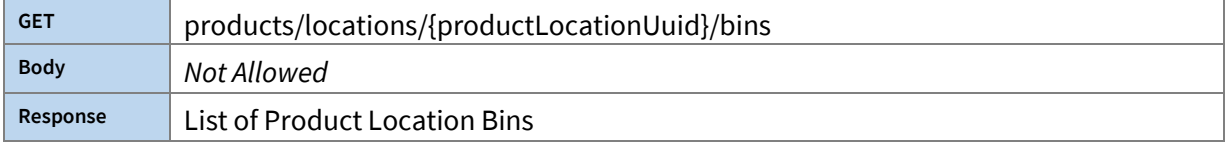

Retrieve a list of Product Location Bins.

<span id="page-21-5"></span>**Endpoint - Get a Product Product Location:**

**GET** products/{productUuid}/productLocations/{productProductLocationUuid}

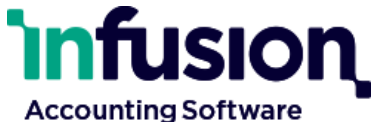

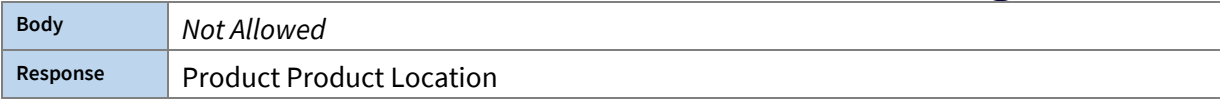

A Product Product Locations connects a Product to a Product Location. Product Product Locations are retrieved using the unique identifier of the product and product product location.

#### <span id="page-22-0"></span>**Endpoint: List Product Product Locations:**

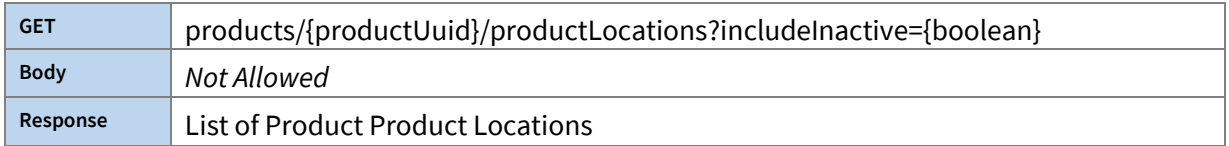

Retrieve a list of Product Product Locations, optionally including INACTIVE locations.

#### <span id="page-22-1"></span>**Endpoint - List Product Promotional Prices:**

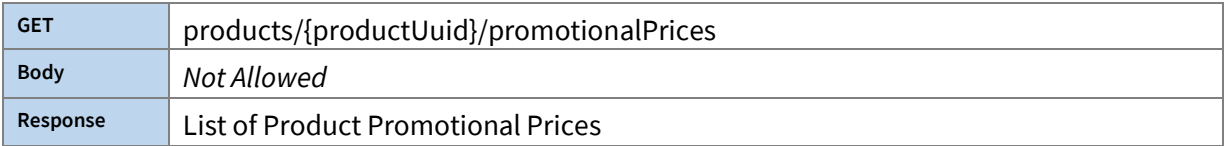

Retrieves a list of active Promotional Prices for the given Product.

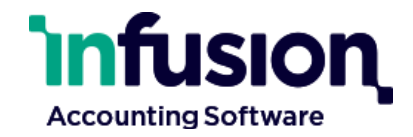

## <span id="page-23-0"></span>Discount Matrix

#### <span id="page-23-1"></span>**Endpoint - List Discount Matrix Entries for a Customer Group:**

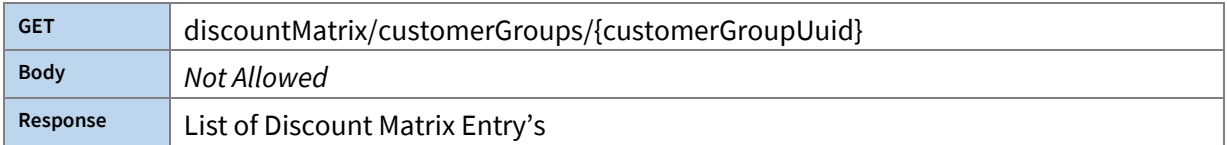

Retrieves a list of Discount Matrix Entries for the given Customer Group.

#### <span id="page-23-2"></span>**Endpoint - List Discount Matrix Entries for a Product Group:**

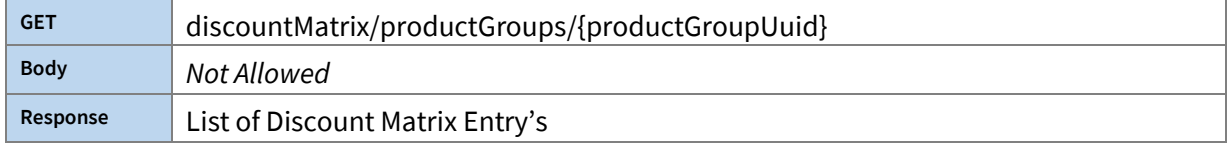

Retrieves a list of Discount Matrix Entries for the given Product Group.

## <span id="page-23-3"></span>**Staff**

#### <span id="page-23-4"></span>**Endpoint - Get Staff:**

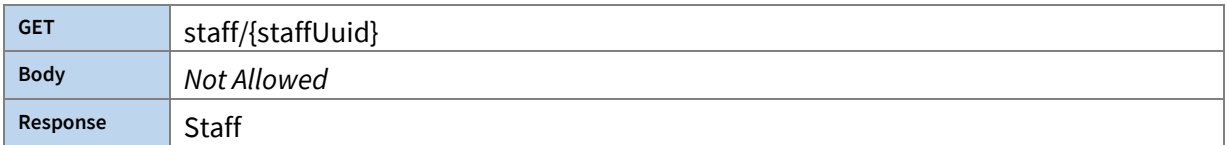

#### Staff are retrieved using the unique identifier of the staff.

#### <span id="page-23-5"></span>**Endpoint: List Staff:**

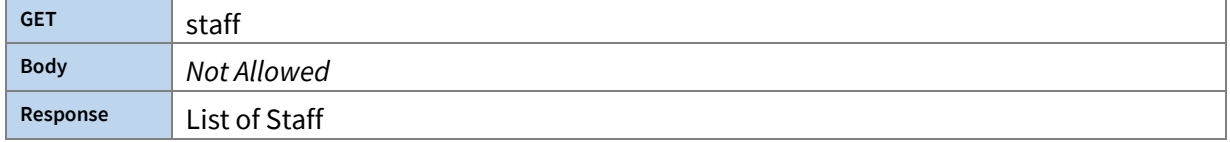

Retrieve a list of Staff.

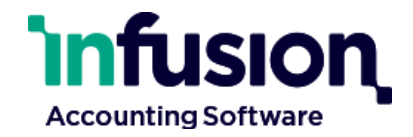

## <span id="page-24-0"></span>Supplier

### <span id="page-24-1"></span>**Endpoint - Get Supplier Purchase Order:**

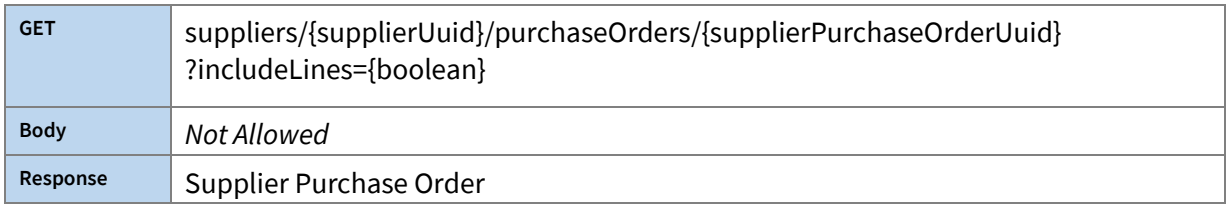

Supplier Purchase Orders are retrieved using the unique identifier of the supplier purchase order, optionally including lines.

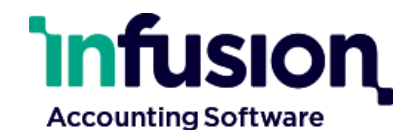

## <span id="page-25-0"></span>Offline Synchronisation

Changes to data can be retrieved to keep a copy of this data externally.

The types that can be synchronised in this fashion are:

- Products
- Customers
- Customer Invoices
- Customer Contract Rates
- Product Promotional Prices
- Discount Matrix Entries

Data retrieved for these types is delivered in the same form as if their usual 'GET' API endpoint were used.

When a page of changes is retrieved, the 'cursor' in the changes list moved forward automatically, with subsequent requests for changes returning a new page each time. To be notified when there are changes to retrieve, register a Webhook for that type.

## <span id="page-25-1"></span>Retrieving Changes

#### <span id="page-25-2"></span>**Get new changes for Customers (since Sync Cursor position):**

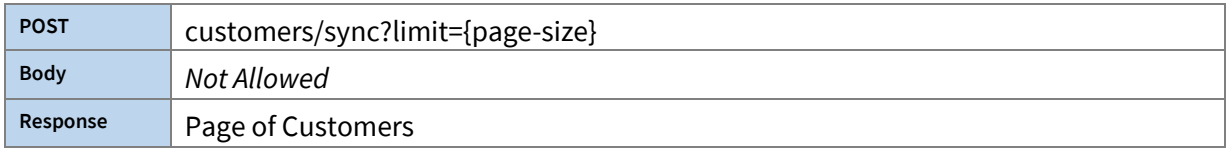

Get a Page of Customers changed since the current Customer Sync Cursor. This will automatically advance the cursor.

#### <span id="page-25-3"></span>**Get new changes for Customer Contract Rates (since Sync Cursor position):**

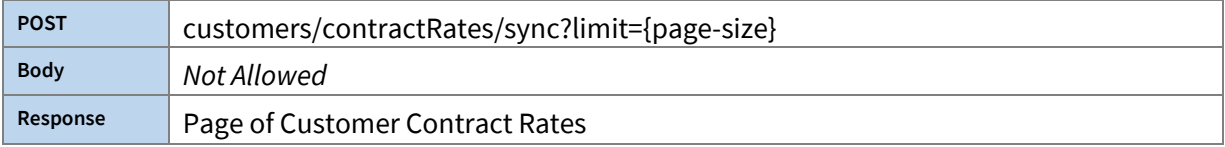

Get a Page of Customer Contract Rates changed since the current Customer Contract Rate Sync Cursor. This will automatically advance the cursor.

#### <span id="page-25-4"></span>**Get new changes for Customer Invoices (since Sync Cursor position):**

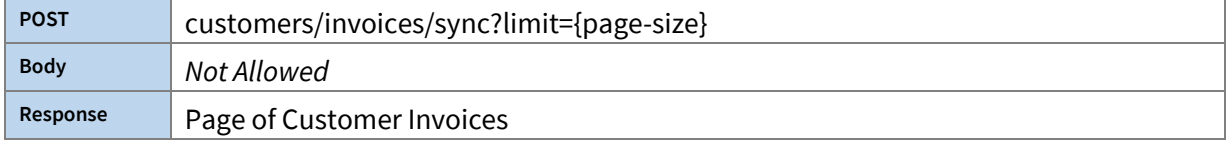

Get a Page of Customer Invoices changed since the current Customer Invoice Sync Cursor. This will automatically advance the cursor.

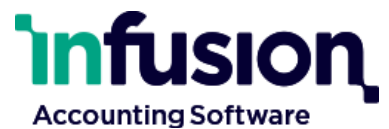

<span id="page-26-0"></span>**Get new changes for Discount Matrix Entries (since Sync Cursor position):**

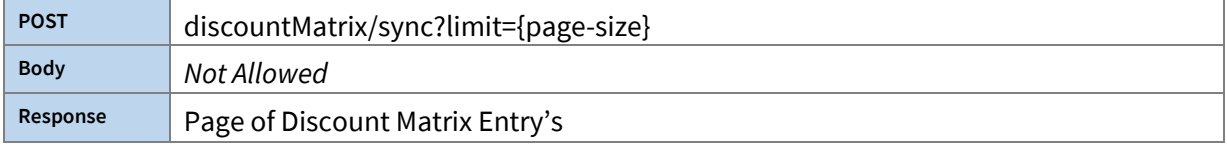

Get a Page of Discount Matrix Entries changed since the current Discount Matrix Entry Sync Cursor. This will automatically advance the cursor.

#### <span id="page-26-1"></span>**Get new changes for Products (since Sync Cursor position):**

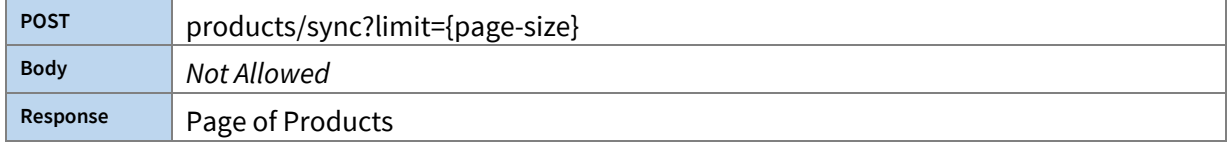

Get a Page of Products changed since the current Product Sync Cursor. This will automatically advance the cursor.

#### <span id="page-26-2"></span>**Get new changes for Product Promotional Prices (since Sync Cursor position):**

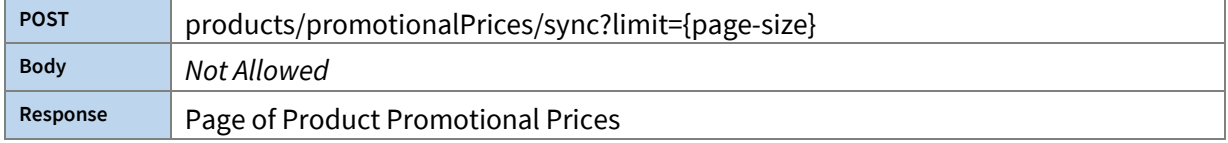

Get a Page of Product promotional Prices changed since the current Product promotional Price Sync Cursor. This will automatically advance the cursor.

#### <span id="page-26-3"></span>Moving or examining the Sync Cursor

#### <span id="page-26-4"></span>**Get Sync Cursor:**

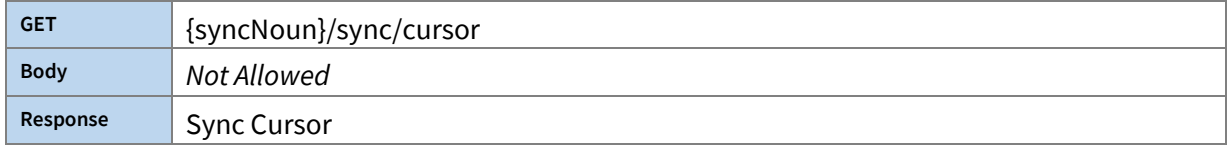

Get the current Sync Cursor for the given Synchronisable Noun.

#### <span id="page-26-5"></span>**Update Sync Cursor:**

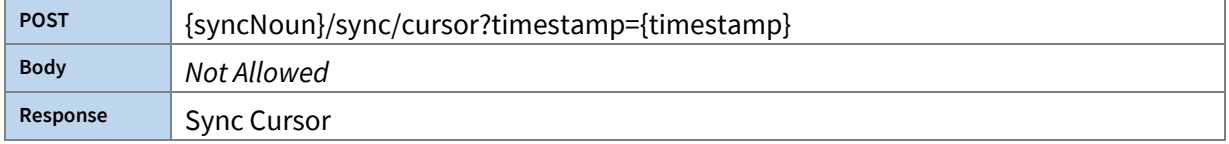

Infusion Business Software Ltd | PO Box 8197 | Riccarton | Christchurch | New Zealand

[www.infusionsoftware.co.nz](http://www.infusionsoftware.co.nz/)

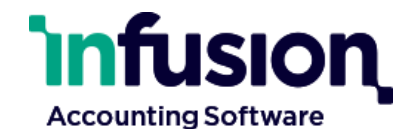

Set the current Sync Cursor for the given Synchronisable Noun, to the specified timestamp. If the specified timestamp is too far into the past, the resulting Sync Cursor contract will indicate the new cursor position.

## <span id="page-27-0"></span>Registering for Change Notification (Webhooks)

#### <span id="page-27-1"></span>**Get a Webhook:**

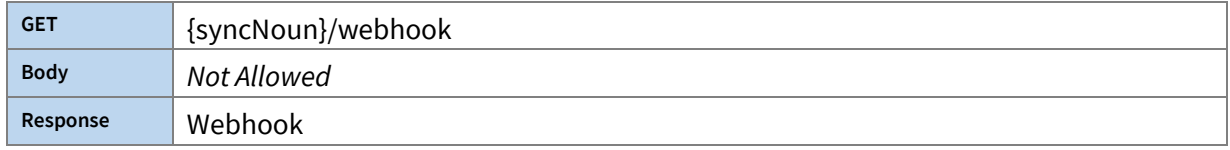

#### Retrieve the Webhook for this Synchronisable Noun.

#### <span id="page-27-2"></span>**Add a Webhook:**

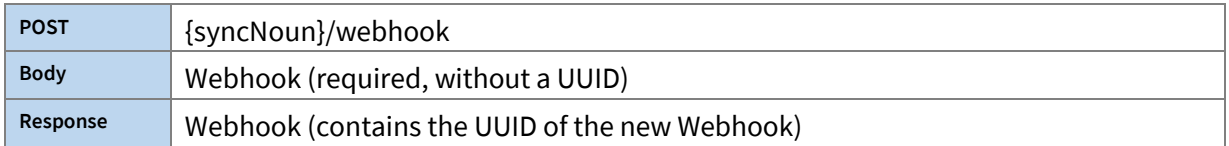

#### Add a Webhook for this Synchronisable Noun.

#### <span id="page-27-3"></span>**Update a Webhook:**

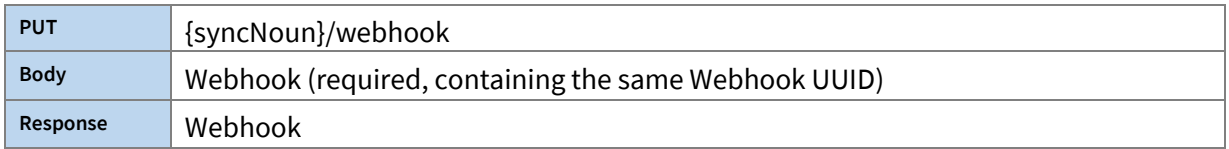

Update the Webhook for this Synchronisable Noun. If the URL is changed, the Webhook statistics will be cleared.

#### <span id="page-27-4"></span>**Delete a Webhook:**

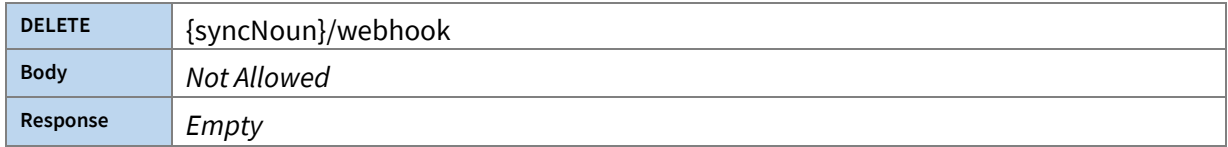

#### Delete the Webhook for this Synchronisable Noun.

#### <span id="page-27-5"></span>**Test a Webhook:**

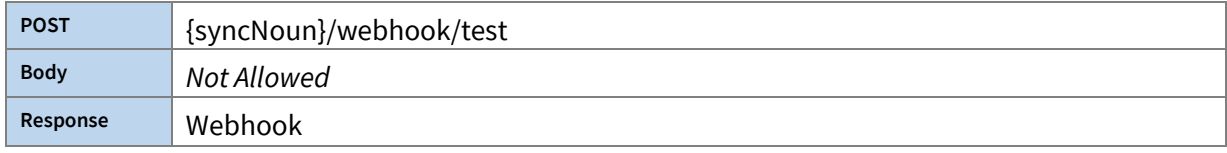

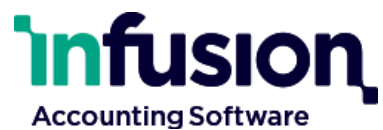

Test the Webhook for this Synchronisable Noun. The webhook is fired as if it were 'triggered' by changes. The returned Webhook contract contains statistics which indicate success or failure.

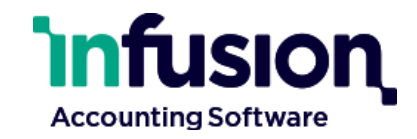

## <span id="page-29-0"></span>Calculating Product Pricing

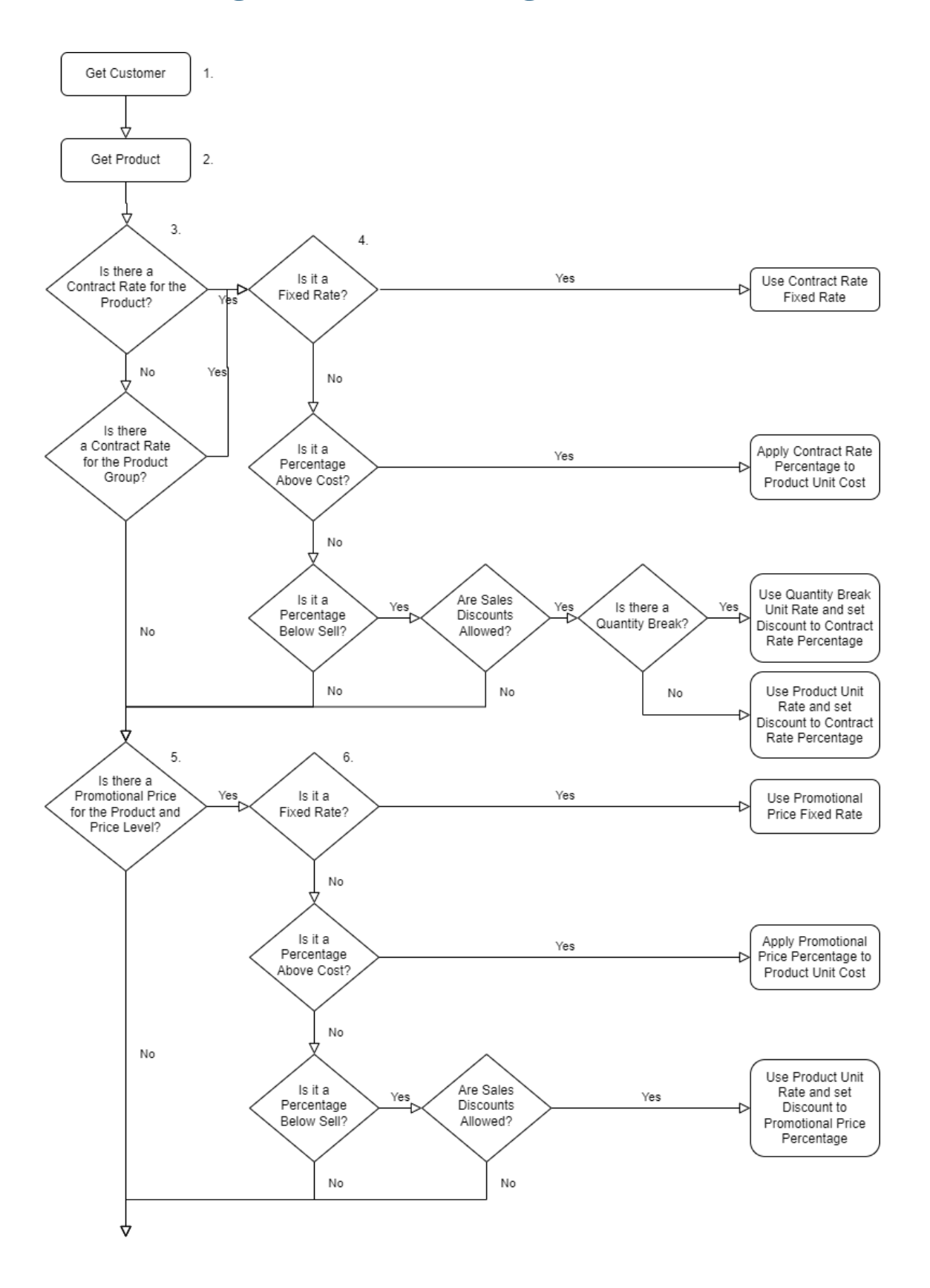

Infusion Business Software Ltd | PO Box 8197 | Riccarton | Christchurch | New Zealand

[www.infusionsoftware.co.nz](http://www.infusionsoftware.co.nz/)

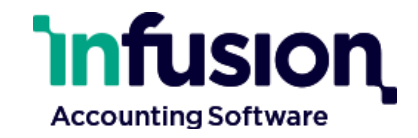

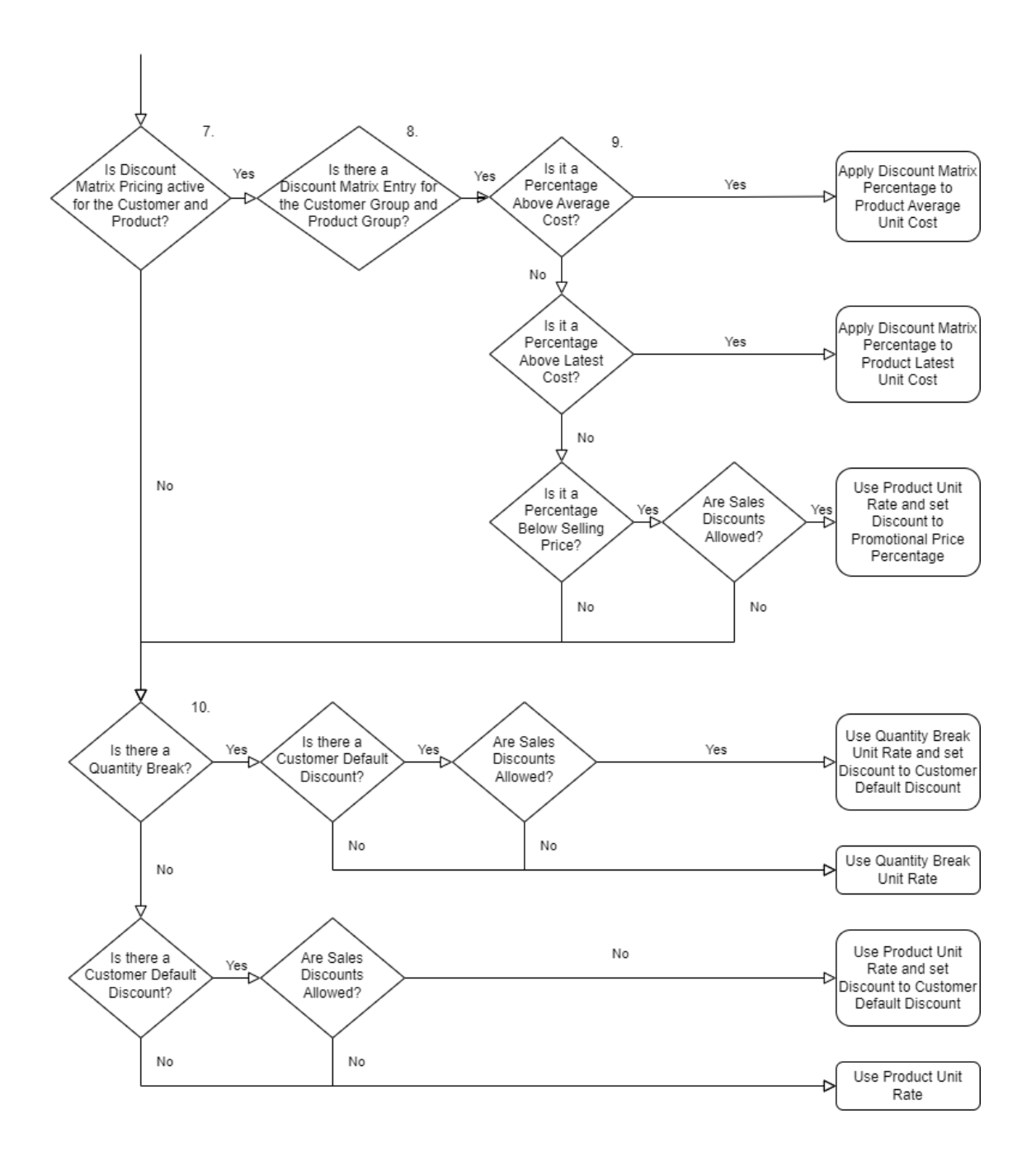

There are a number of factors that influence the unit rate and discount for a product being sold. Product Price Levels, Quantity Breaks, Contract Rates, Promotional Prices, Discount Matrix, Customer Default Discounts and several settings all affect the resulting unit rate. The above flow chart illustrates how each of these are applied using the information provided by Infusion's API.

Infusion Business Software Ltd | PO Box 8197 | Riccarton | Christchurch | New Zealand

[www.infusionsoftware.co.nz](http://www.infusionsoftware.co.nz/)

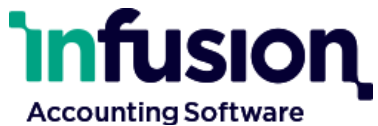

Products, Customers, Customer Contract Rates, Product Promotional Prices and Discount Matrix Entries have all been synchronised and it is strongly recommended that synchronization is used when calculating prices, to avoid frequent requests to Infusion's API. This means that Get Customer, Get Product, and checking for Contract Rates, Promotional Prices, and Discount Matrix, should all be a look up of a local database populated by synchronisation.

The following steps expand on those shown in the flow chart above.

- 1. Get the Customer.
- 2. Get the Product. **Note:** The Product will include a list of Product Price Levels and each of these may contain a list of Product Quantity Breaks. Both of these will be needed in later steps, so get the correct Price Level that matches the *productPriceLevelDefinition* on the Customer and any Quantity Break for that Price Level that matches the required quantity.
- 3. Check for a current Contract Rate<sup>1</sup> for the Customer and Product and if not found check for a current Contract Rate for the Customer and Product Group (see the *productGroup* on the Product).
- 4. If a Contract Rate is found check the *contractRatePricingCalculationType* to see if it is a Fixed Rate, Percentage Above Cost or Percentage Below Sell.
	- a. For a Fixed Rate, use the *fixedRateGstExclusive* or *fixedRateGstInclusive* for the Unit Rate.
	- b. For Percentage Above Cost, add the Contract Rate's *percentage* to the Product's *latestLandedCost* or *usualLandedCost* (depending on which 'Costing Based On' is configured in the Product Settings) and use that for the Unit Rate.
	- c. For Percentage Below Sell, first confirm whether Sales Discounts are allowed (see *isAllowSalesDiscounts* on the Product).
		- i. If Sales Discounts are allowed and there is a Quantity Break, use the *gstExclusiveAmount* or *gstInclusiveAmount* from the Quantity Break for the Unit Rate and the Contract Rate *percentage* for the Percentage.
		- ii. If Sales Discounts are allowed but there is no Quantity Break, use the *gstExclusiveAmount* or *gstInclusiveAmount* from the Price Level for the Unit Rate and the Contract Rate *percentage* for the Percentage.
	- d. No further steps needed.
- 5. Check for a current Promotional Price for the Product and Price Level (see the *productPriceLevelDefinition* on the Customer).
- 6. If a Promotional Price is found check the *productPromotionalPricingCalculationType* to see if it is a Fixed Rate, Percentage Above Cost or Percentage Below Sell.
	- a. For a Fixed Rate, use the *fixedRateGstExclusive* or *fixedRateGstInclusive* for the Unit Rate.
	- b. For Percentage Above Cost, add the Promotional Price's *percentage* to the Product's *latestLandedCost* or *usualLandedCost* (depending on which 'Costing Based On' is configured in the Product Settings) and use that for the Unit Rate.

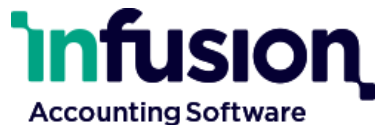

- c. For Percentage Below Sell, first confirm whether Sales Discounts are allowed (see *isAllowSalesDiscounts* on the Product). If so, use the *gstExclusiveAmount* or *gstInclusiveAmount* from the Price Level for the Unit Rate and the Promotional Price *percentage* for the Percentage.
- d. No further steps needed.
- 7. Check whether the Discount Matrix Pricing is allowed for both the Customer and Product (see *isAllowDiscountMatrixPricing* on the Customer and Product).
- 8. If Discount Matrix Pricing is allowed, check for a current Discount Matrix Entry for the Customer Group and Product Group (see the *customerGroup* on the Customer and the *productGroup* on the Product). If Discount Matrix Pricing is not allowed, go to step 10.
- 9. If a Discount Matrix Entry is found check the *discountMatrixEntryPricingMethod* to see if it is a Percentage Above Average Cost, Percentage Above Latest Cost or Percentage Below Selling Price.
	- a. For Percentage Above Average Cost, add the Discount Matrix Entry's *percentage* to the Product's *usualLandedCost* and use that for the Unit Rate.
	- b. For Percentage Above Latest Cost, add the Discount Matrix Entry's *percentage* to the Product's *latestLandedCost* and use that for the Unit Rate.
	- c. For Percentage Below Selling Price, first confirm whether Sales Discounts are allowed (see *isAllowSalesDiscounts* on the Product). If so, use the *gstExclusiveAmount* or *gstInclusiveAmount* from the Price Level for the Unit Rate and the Discount Matrix Entry *percentage* for the Percentage.
	- d. No further steps needed.
- 10. Check to see if there is a Customer Default Discount (see *defaultDiscountPercent* on the Customer) and whether Sales Discounts are allowed (see *isAllowSalesDiscounts* on the Product).
	- a. If there is a Quantity Break, use the *gstExclusiveAmount* or *gstInclusiveAmount* from the Quantity Break for the Unit Rate.
	- b. If there is no Quantity Break, use the *gstExclusiveAmount* or *gstInclusiveAmount* from the Price Level for the Unit Rate.
	- c. If there is a Customer Default Discount and Sales Discounts are allowed, use the *defaultDiscountPercent* for the Percentage.
	- d. If there is either no Customer Default Discount or Sales Discounts are not allowed, leave the Percentage empty.

\*1 A current Contract Rate, Promotional Price or Discount Matrix Entry is one that has a *startDate* equal to or later than the current date and an *endDate* equal to or before the current date.

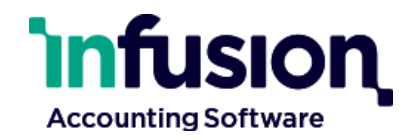

## <span id="page-33-0"></span>Appendix 1: General Contracts

## <span id="page-33-1"></span>Common Entity Fields

Many have the following common fields:

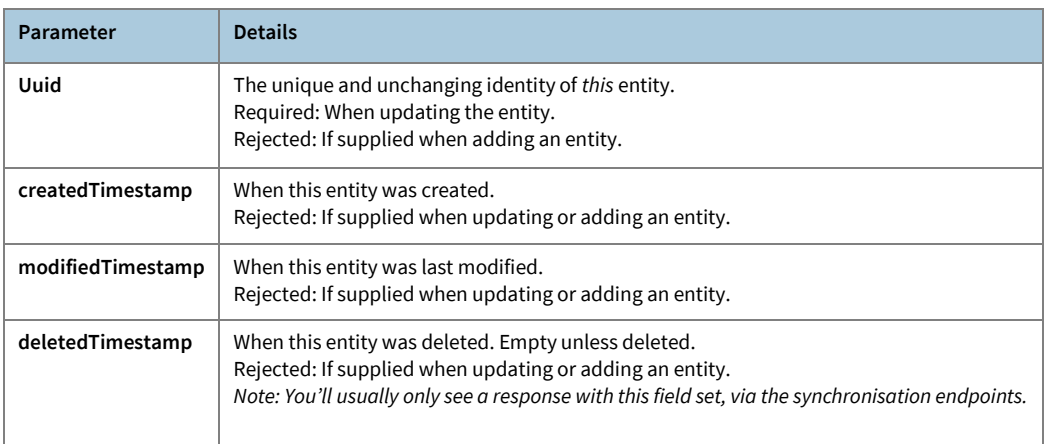

### <span id="page-33-2"></span>**Contracts**

#### <span id="page-33-3"></span>**Contract: Address**

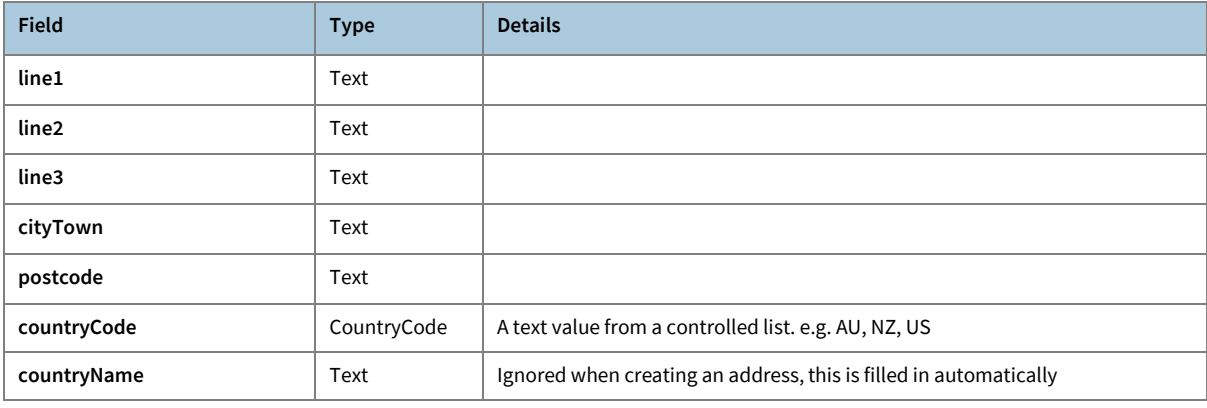

#### <span id="page-33-4"></span>**Contract: Cashbook Payment**

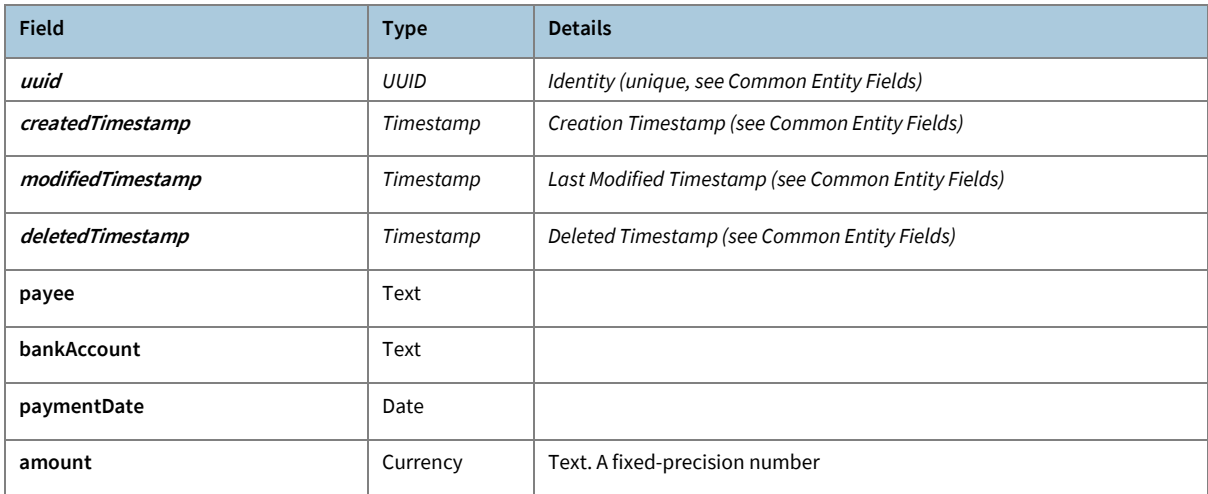

Infusion Business Software Ltd | PO Box 8197 | Riccarton | Christchurch | New Zealand

[www.infusionsoftware.co.nz](http://www.infusionsoftware.co.nz/)

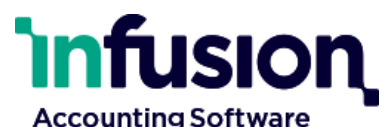

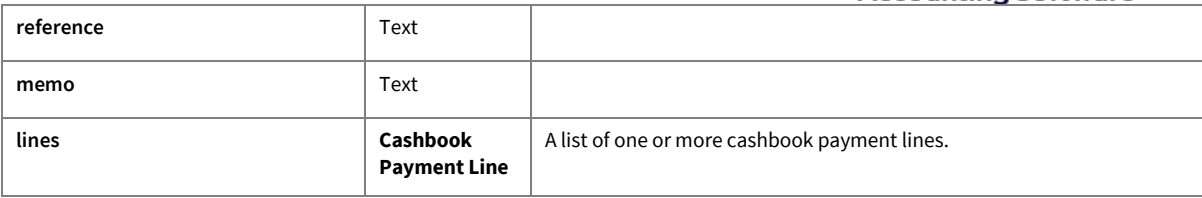

### <span id="page-34-0"></span>**Contract: Cashbook Payment Line**

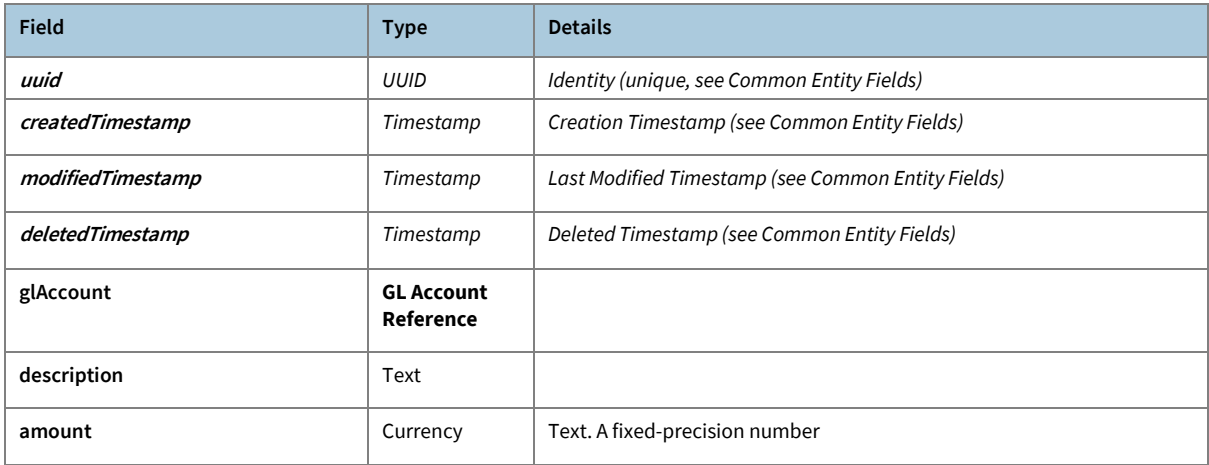

#### <span id="page-34-1"></span>**Contract: Customer**

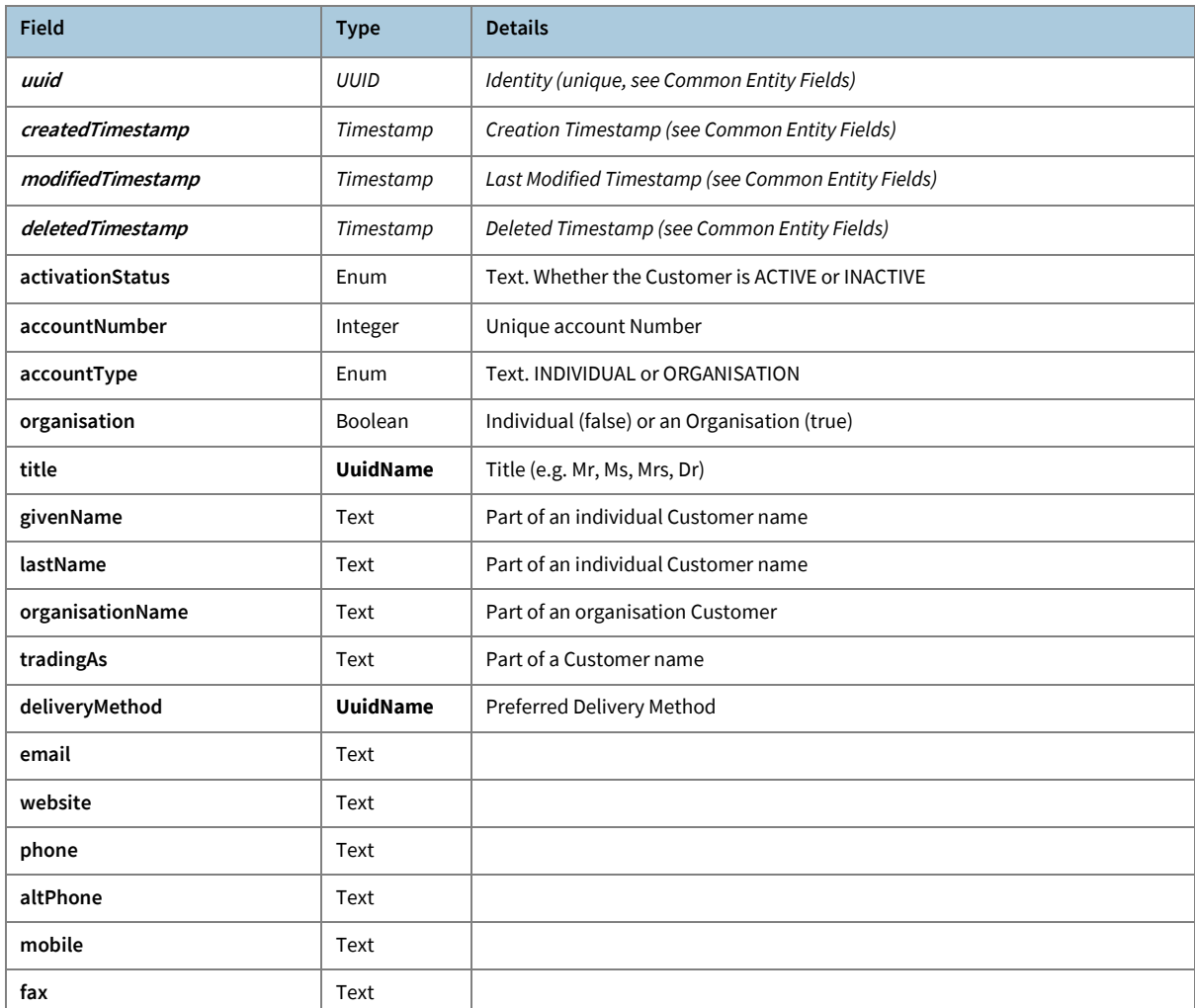

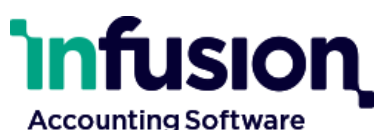

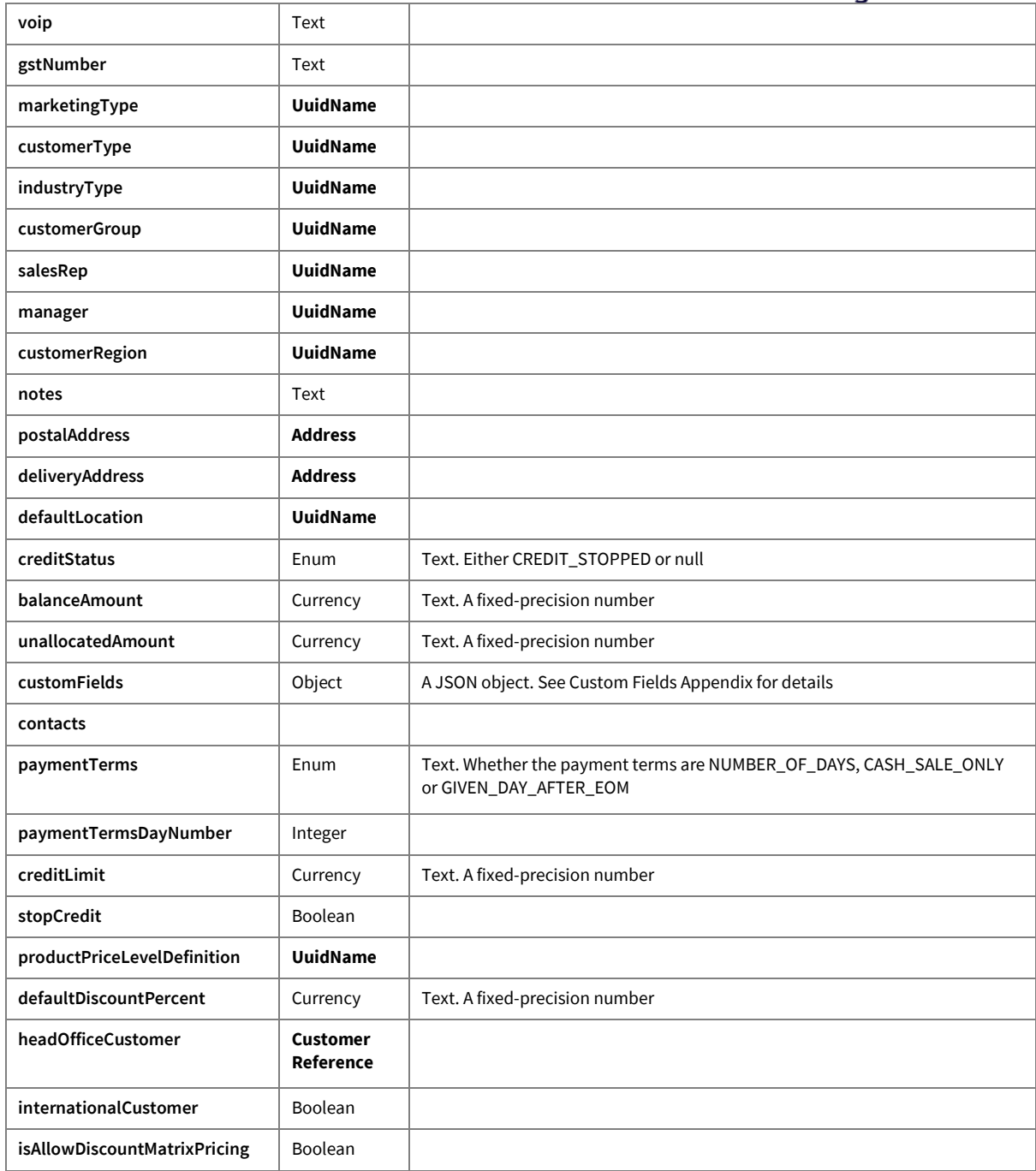

## <span id="page-35-0"></span>**Contract: Customer Balances**

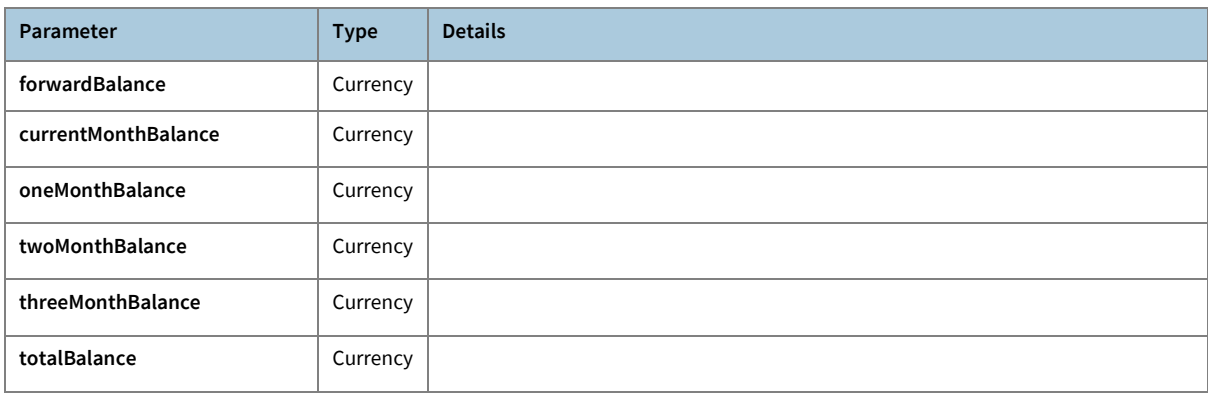

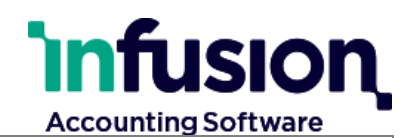

#### <span id="page-36-0"></span>**Contract: Customer Contact**

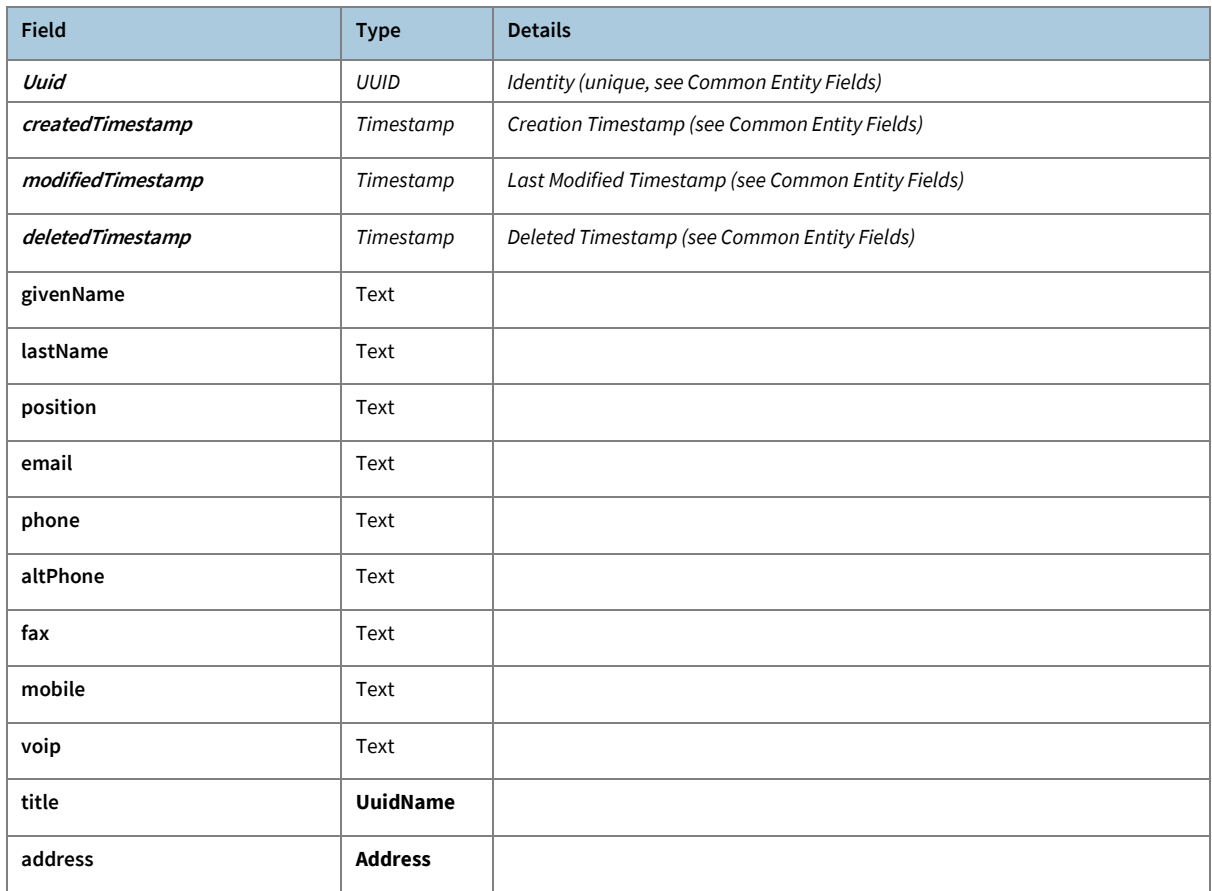

#### <span id="page-36-1"></span>**Contract: Customer Contract Rate**

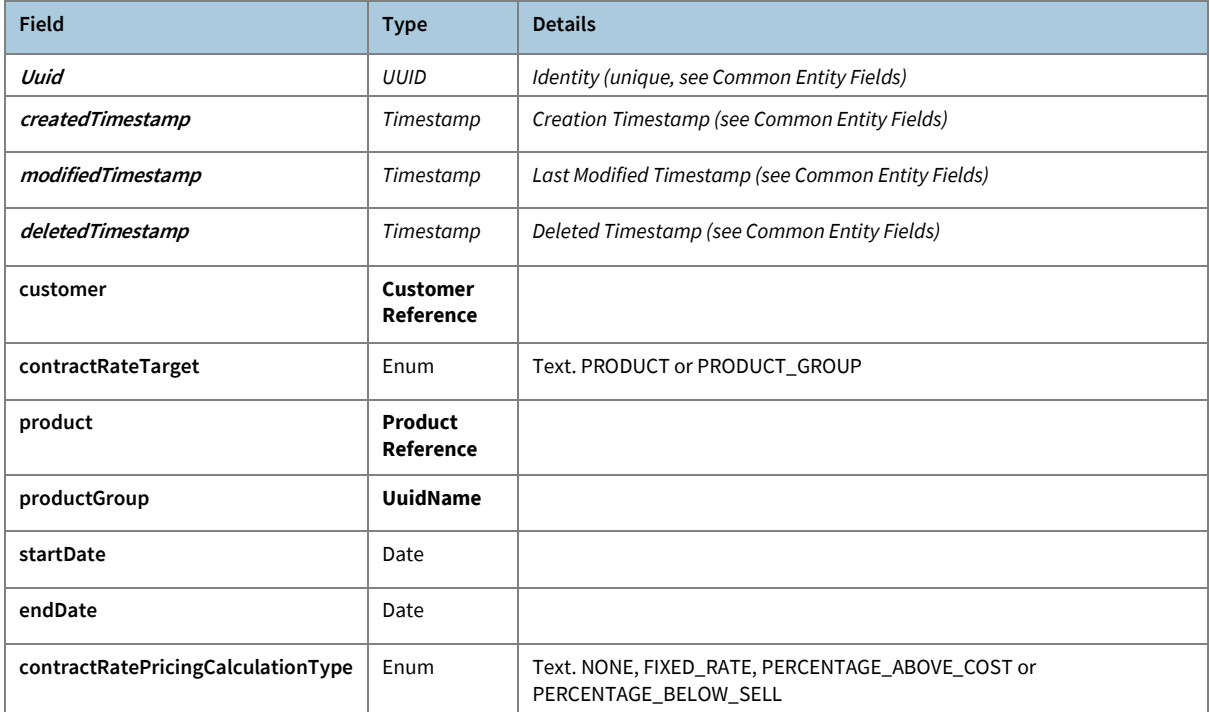

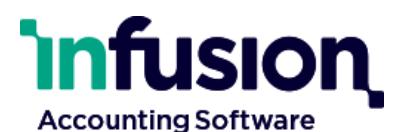

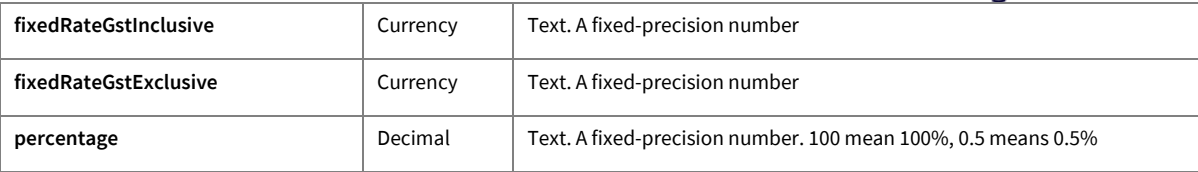

#### <span id="page-37-0"></span>**Contract: Customer Invoice**

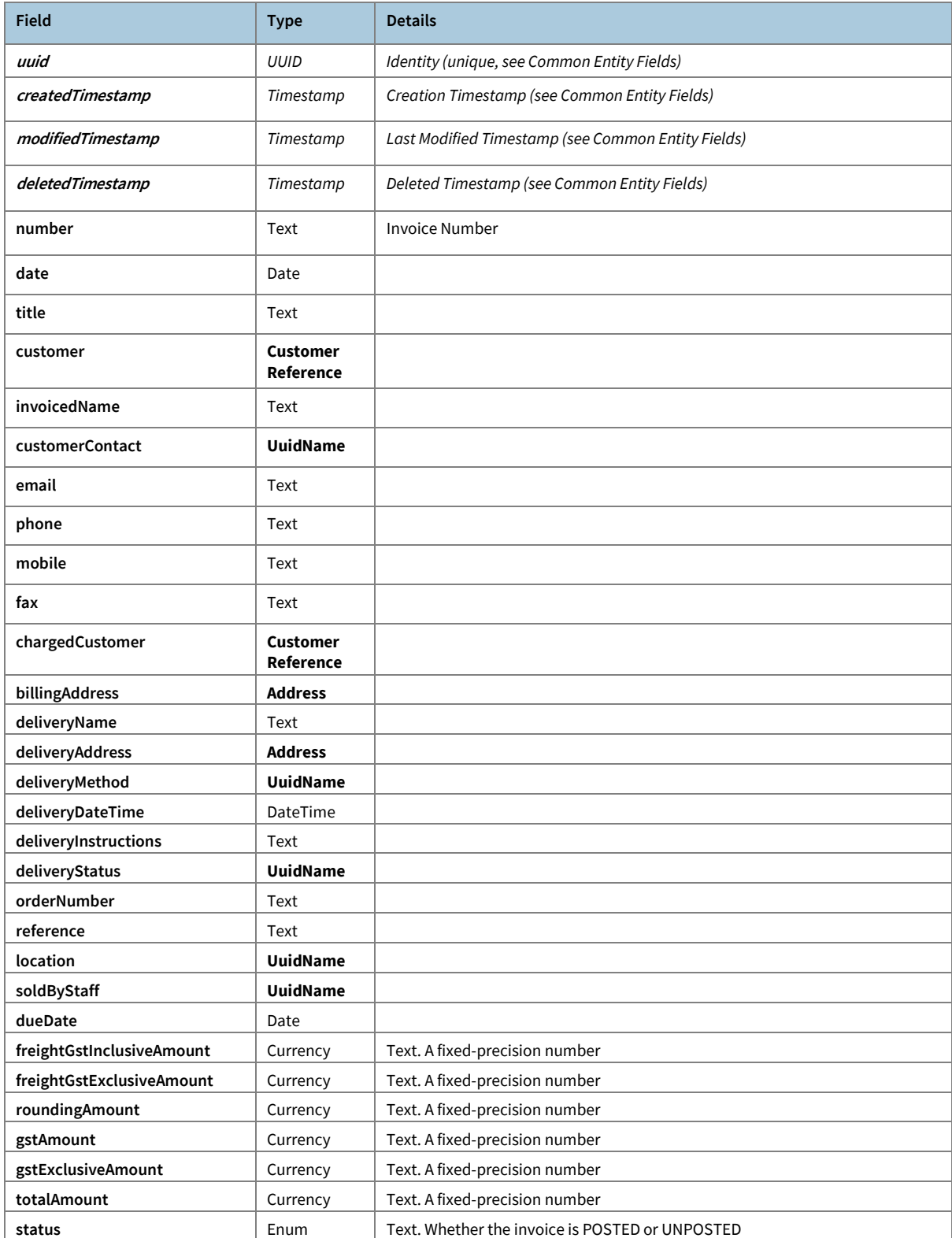

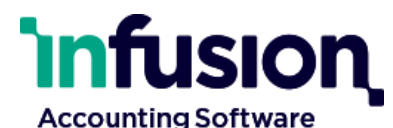

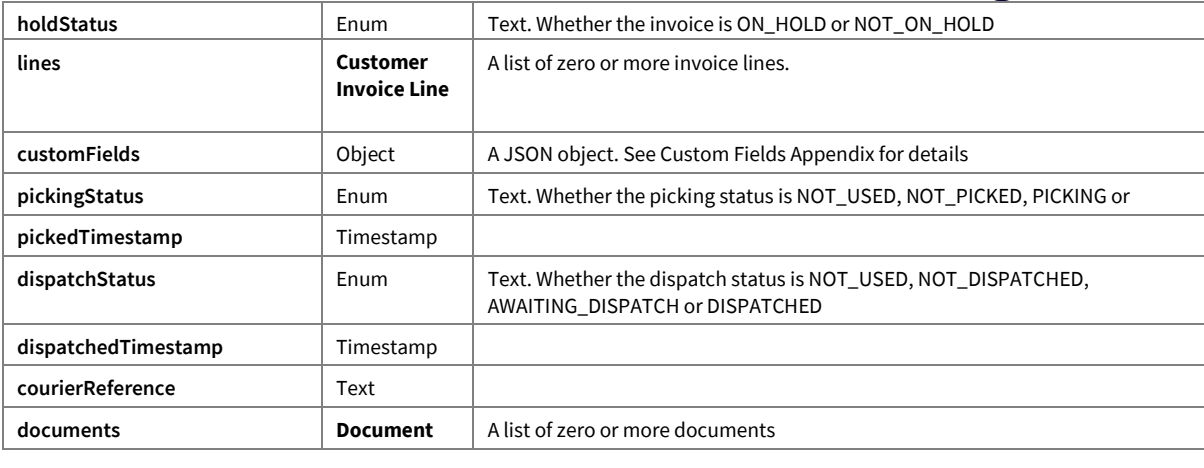

#### <span id="page-38-0"></span>**Contract: Customer Invoice Line**

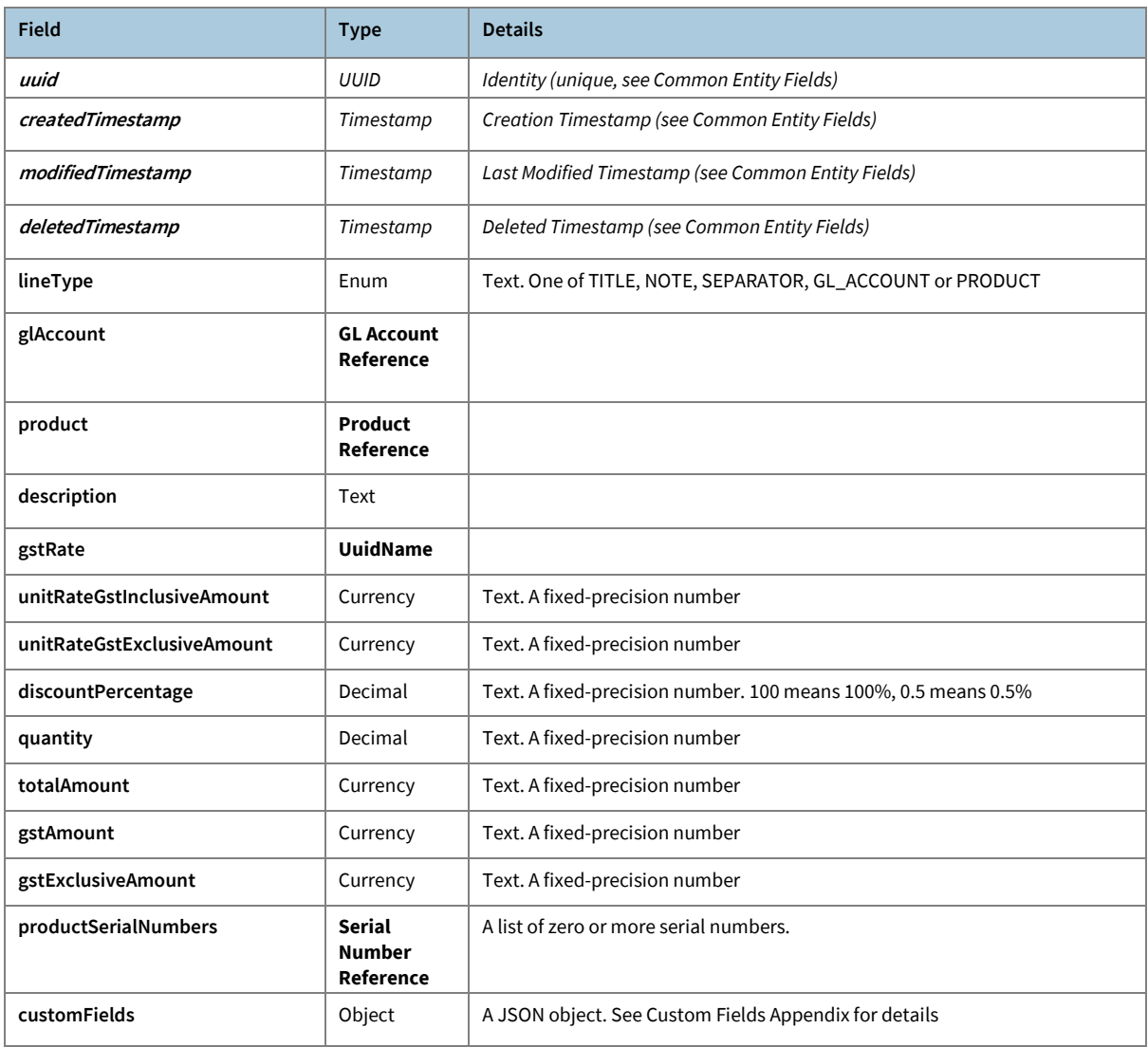

#### <span id="page-38-1"></span>**Contract: Customer Reference**

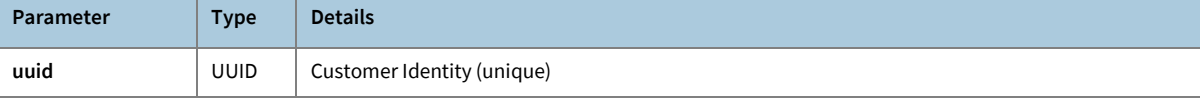

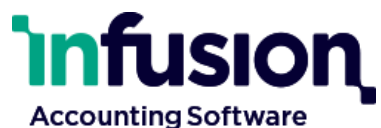

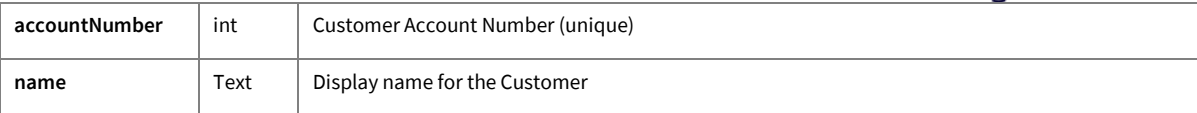

## <span id="page-39-0"></span>**Contract: Discount Matrix Entry**

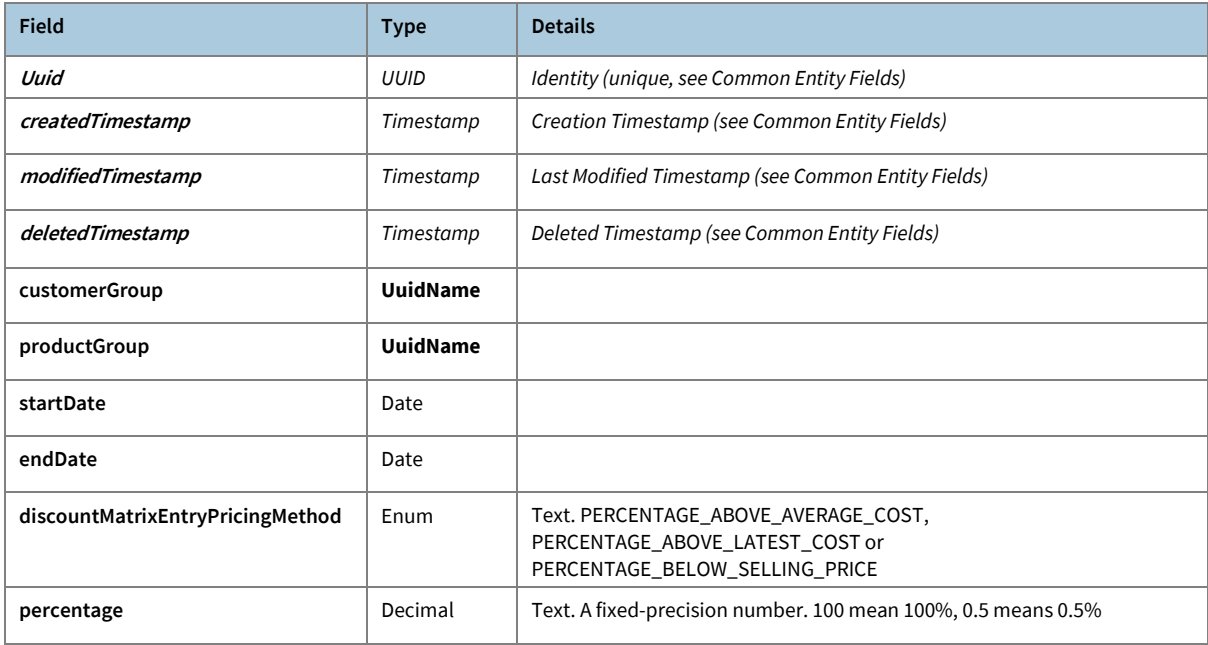

#### <span id="page-39-1"></span>**Contract: Document**

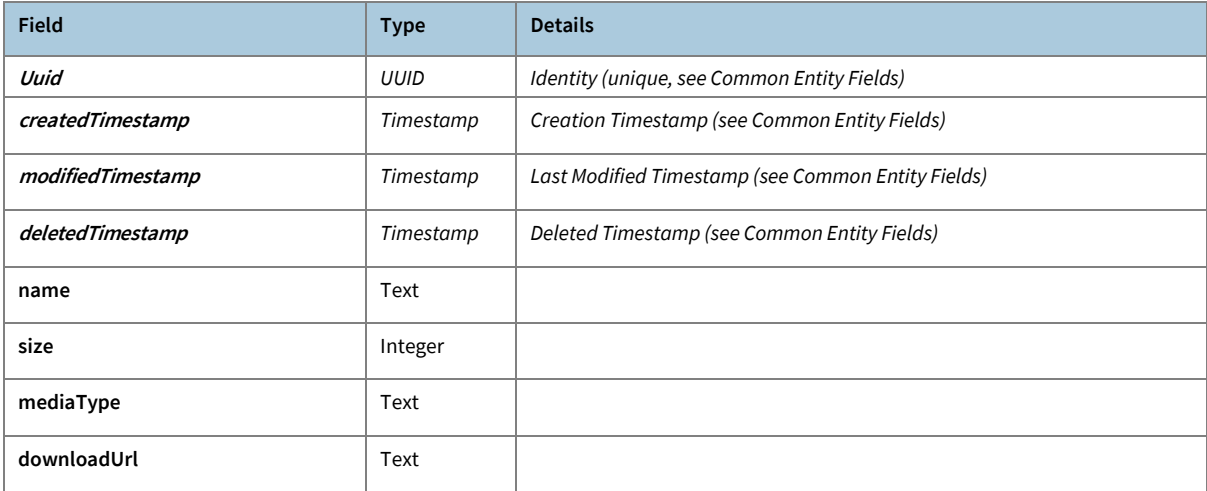

### <span id="page-39-2"></span>**Contract: GL Account**

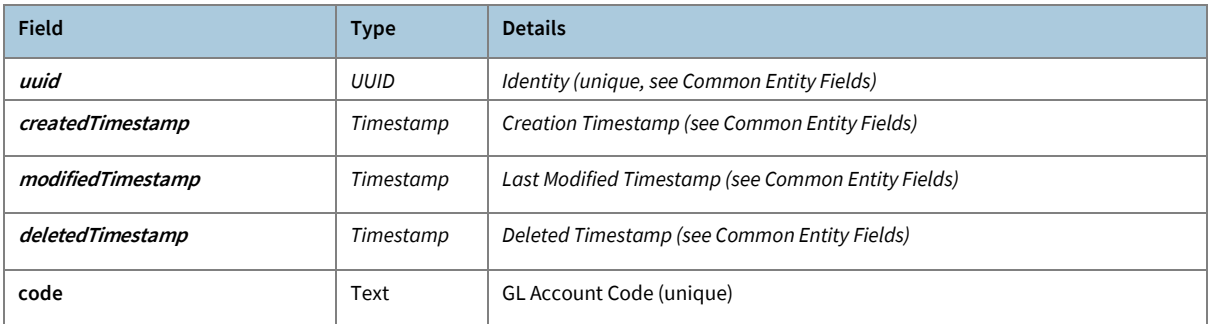

Infusion Business Software Ltd | PO Box 8197 | Riccarton | Christchurch | New Zealand

[www.infusionsoftware.co.nz](http://www.infusionsoftware.co.nz/)

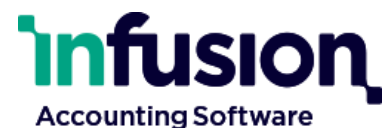

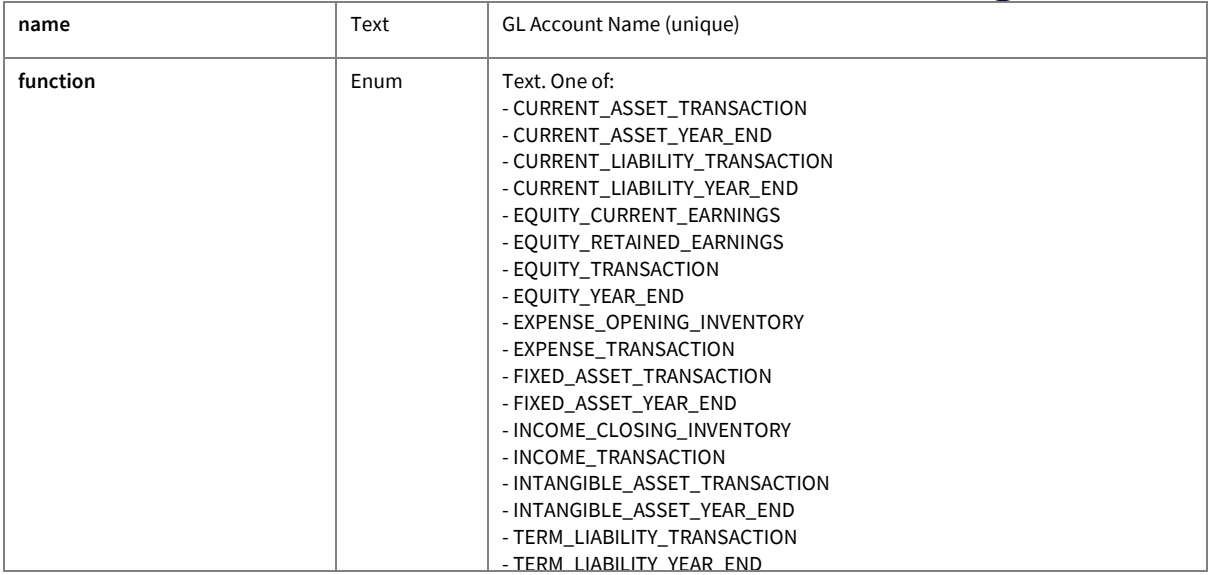

#### <span id="page-40-0"></span>**Contract: GL Account Reference**

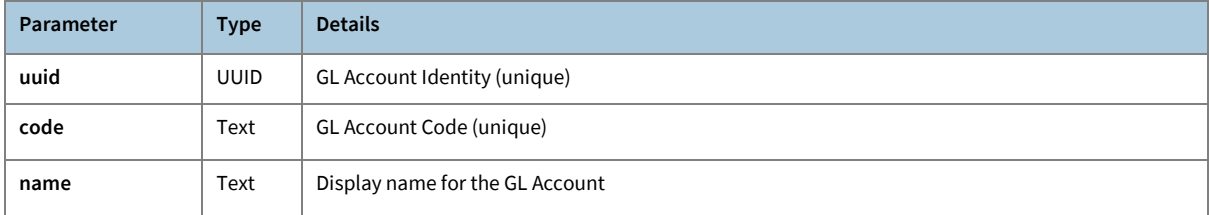

#### <span id="page-40-1"></span>**Contract: GST Rate**

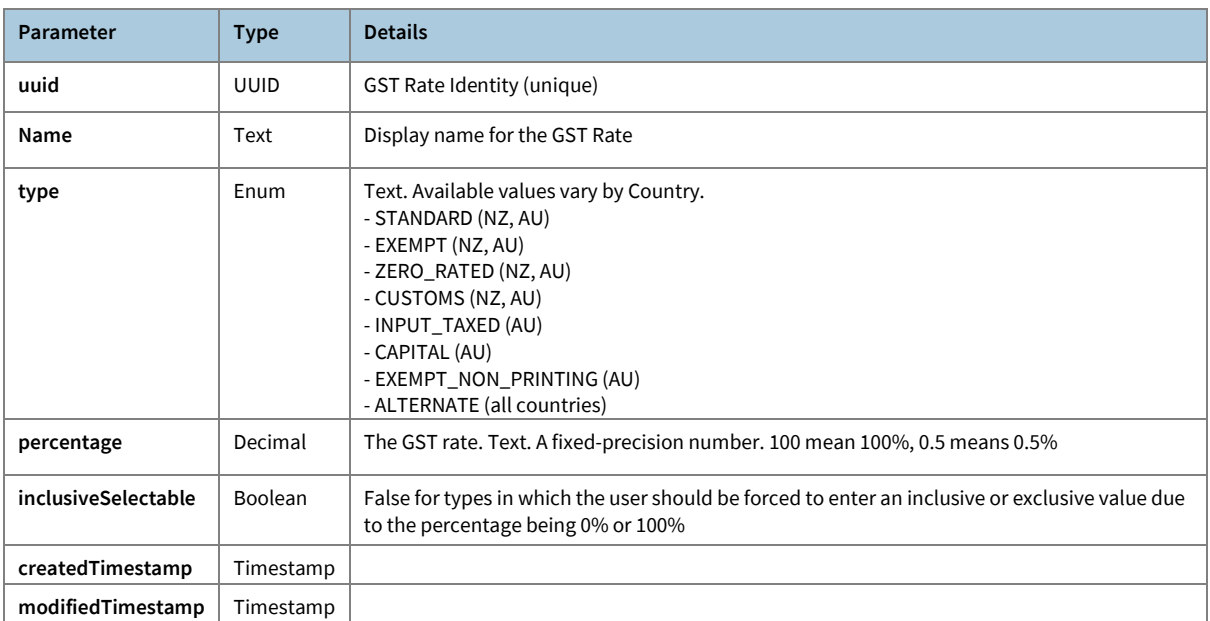

#### <span id="page-40-2"></span>**Contract: Product**

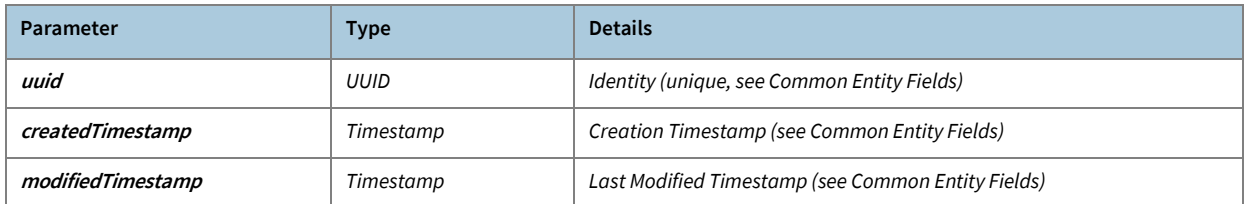

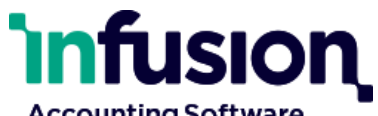

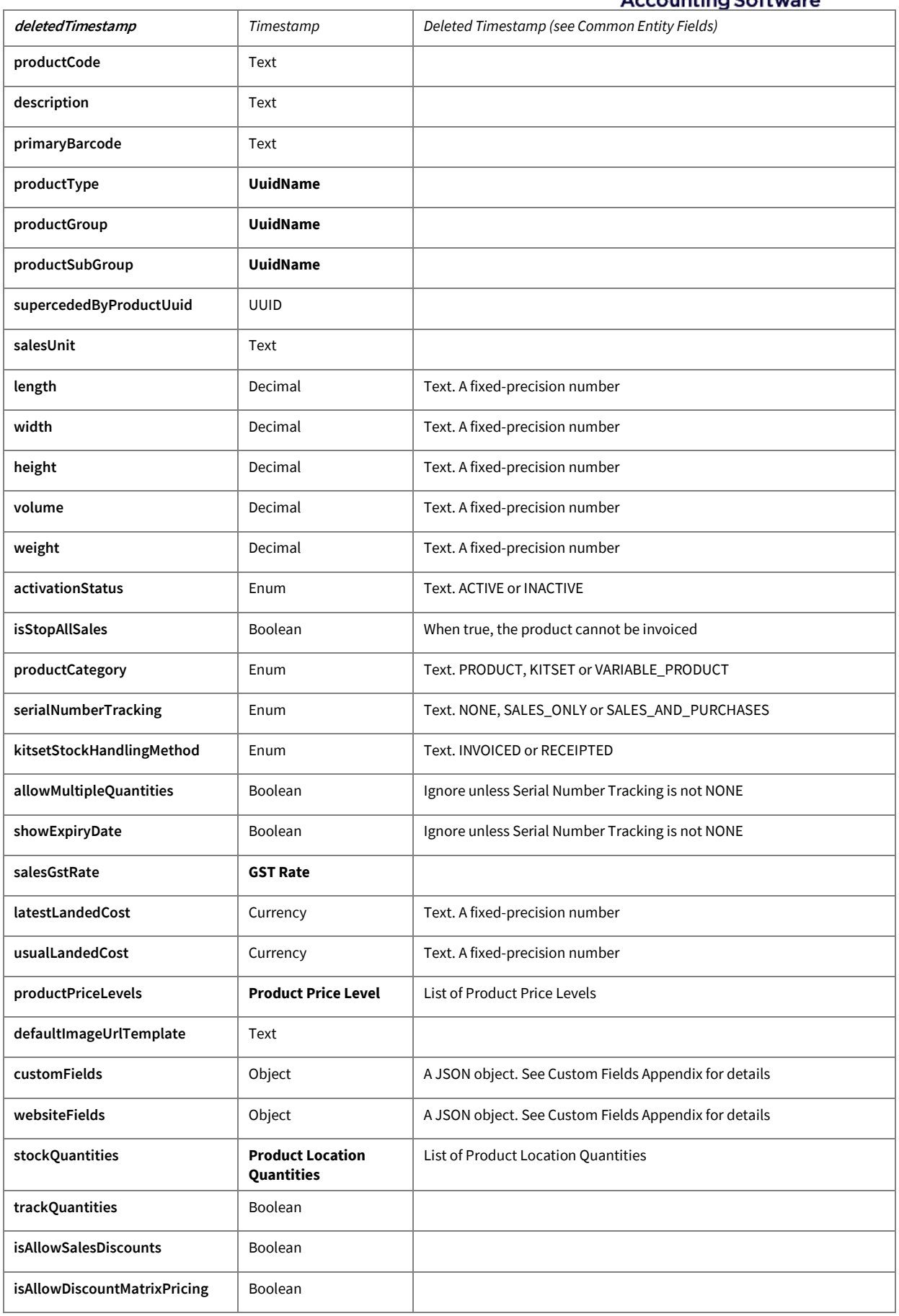

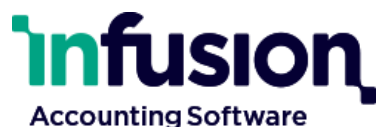

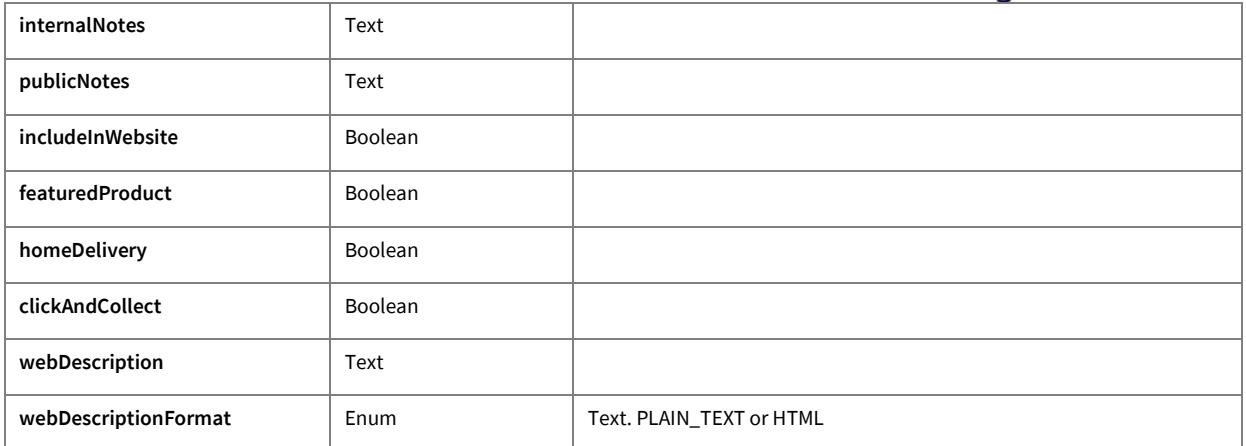

#### <span id="page-42-0"></span>**Contract: Product Group**

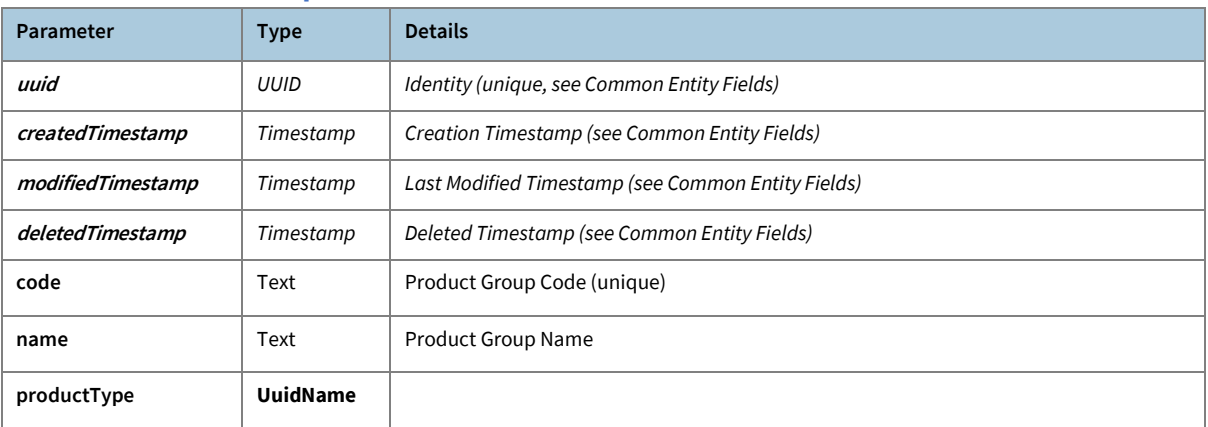

### <span id="page-42-1"></span>**Contract: Product Location**

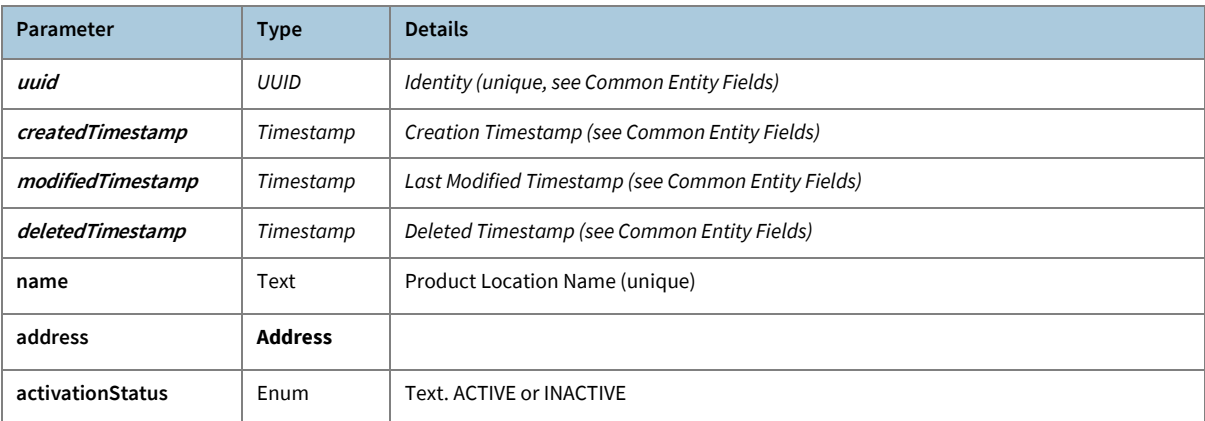

## <span id="page-42-2"></span>**Contract: Product Location Bin**

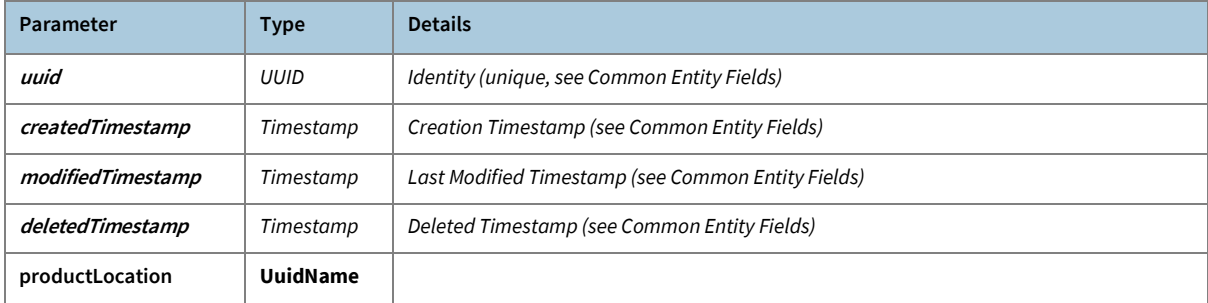

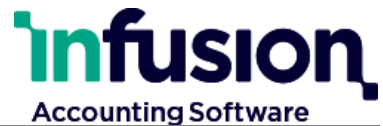

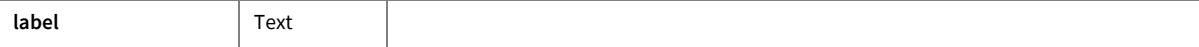

## <span id="page-43-0"></span>**Contract: Product Location Quantities**

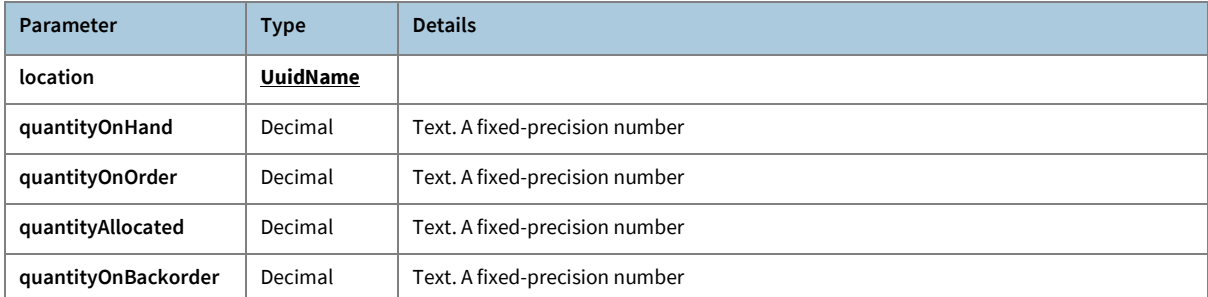

#### <span id="page-43-1"></span>**Contract: Product Price Level**

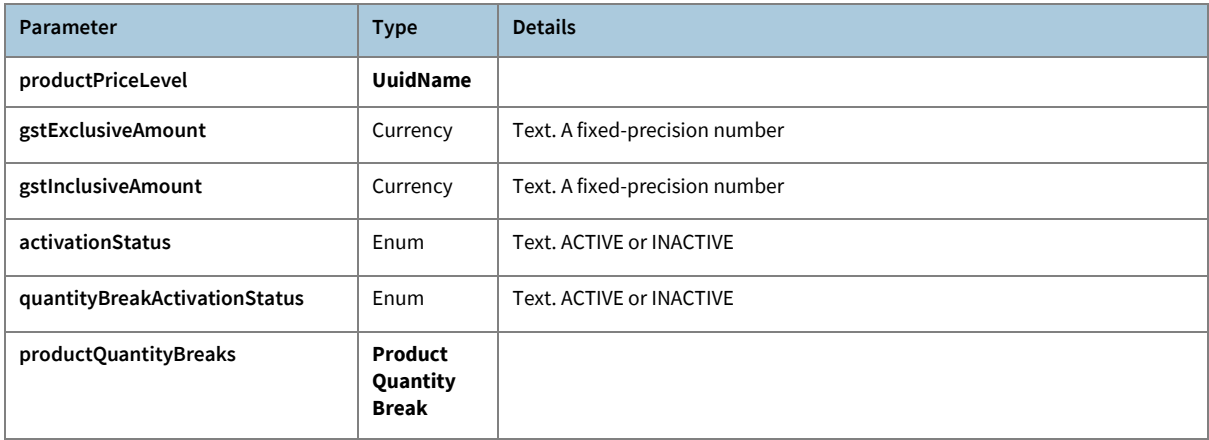

#### <span id="page-43-2"></span>**Contract: Product Price Response**

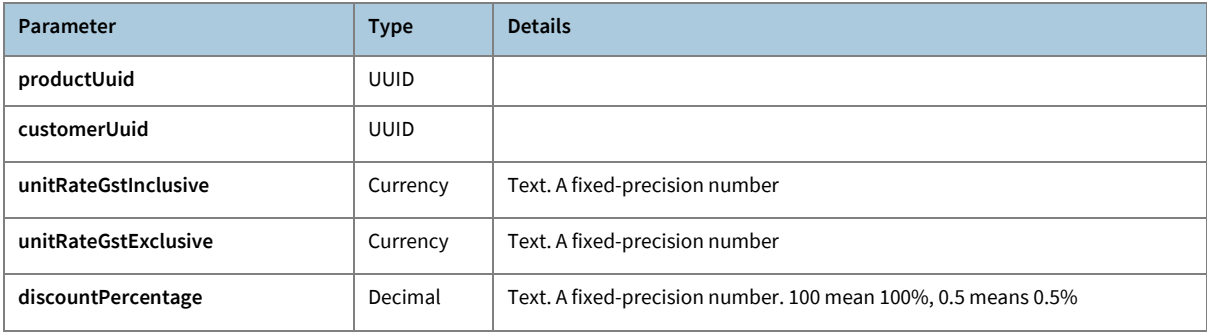

#### <span id="page-43-3"></span>**Contract: Product Product Location**

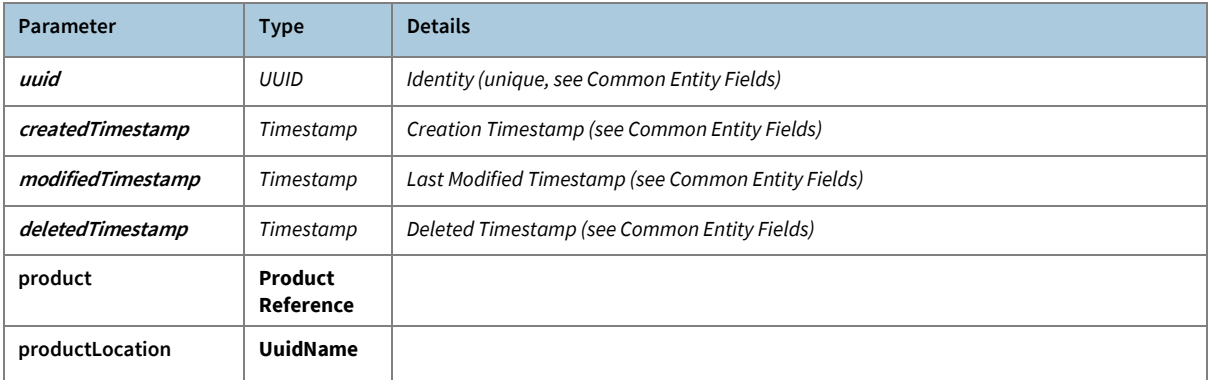

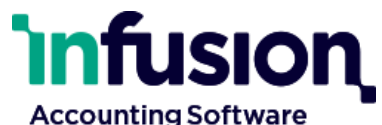

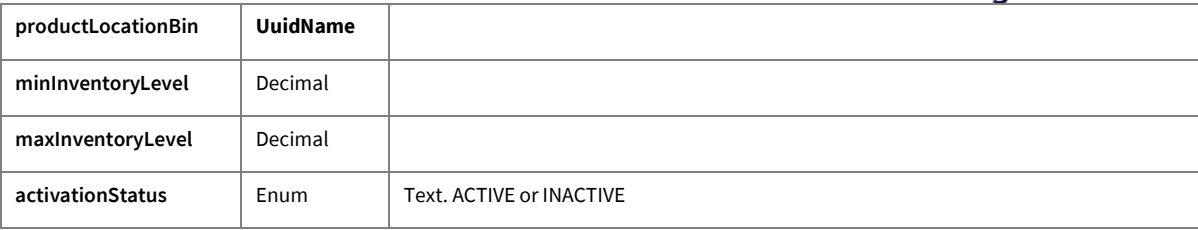

#### <span id="page-44-0"></span>**Contract: Product Promotional Price**

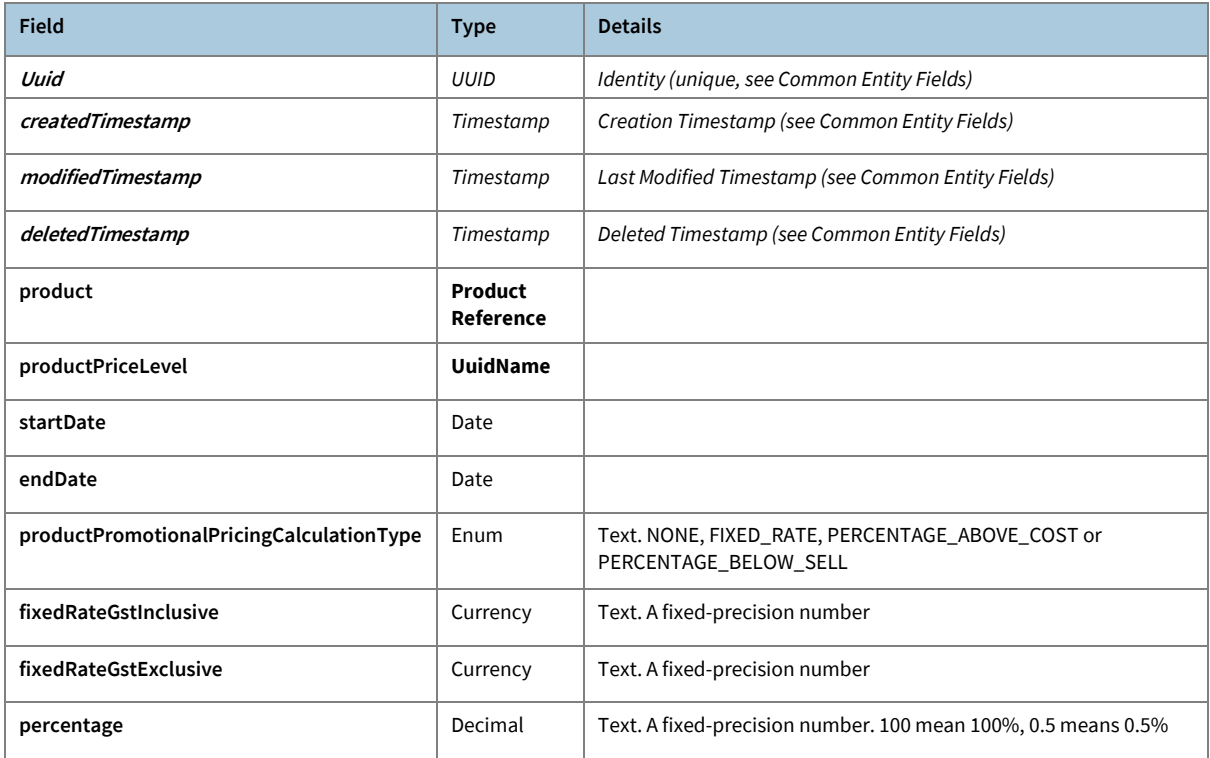

## <span id="page-44-1"></span>**Contract: Product Quantity Break**

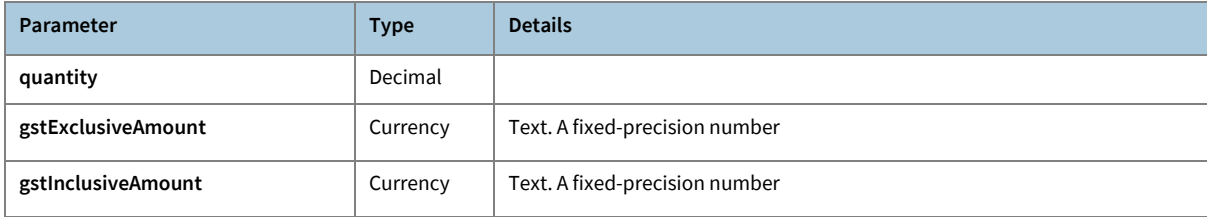

#### <span id="page-44-2"></span>**Contract: Product Reference**

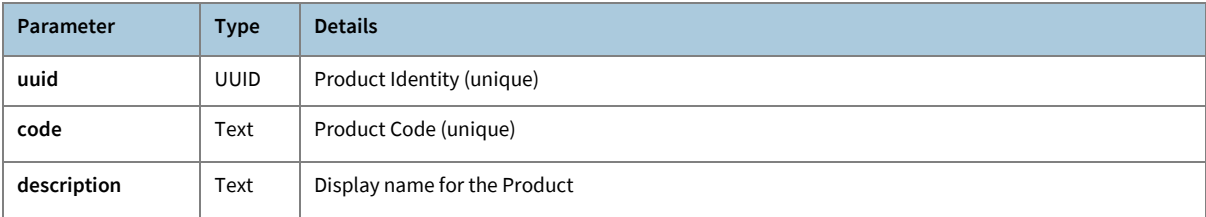

### <span id="page-44-3"></span>**Contract: Product Sub Group**

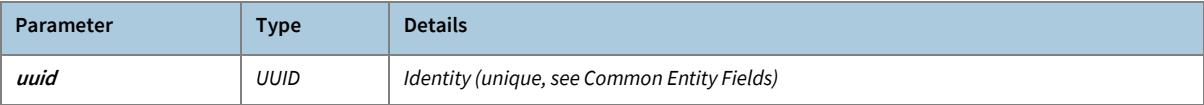

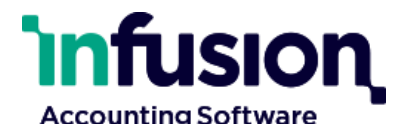

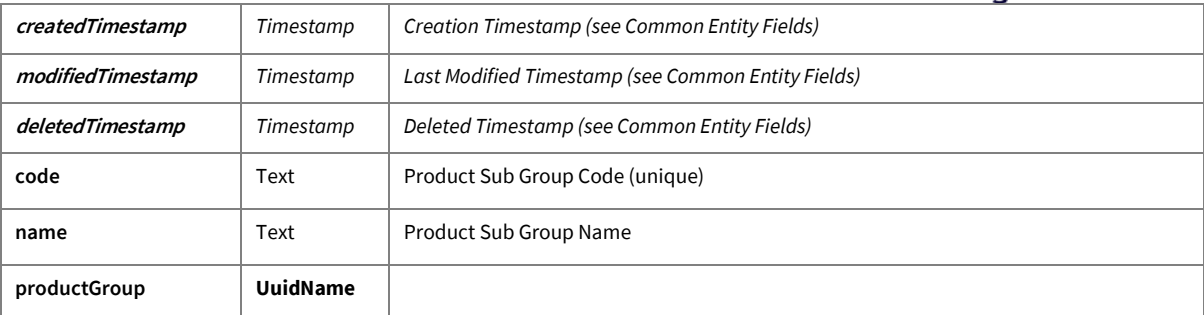

#### <span id="page-45-0"></span>**Contract: Product Type**

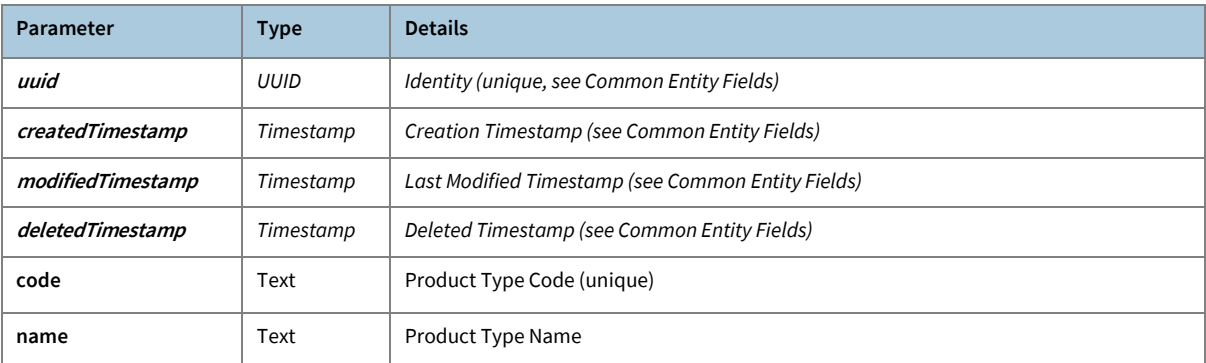

### <span id="page-45-1"></span>**Contract: Serial Number Reference**

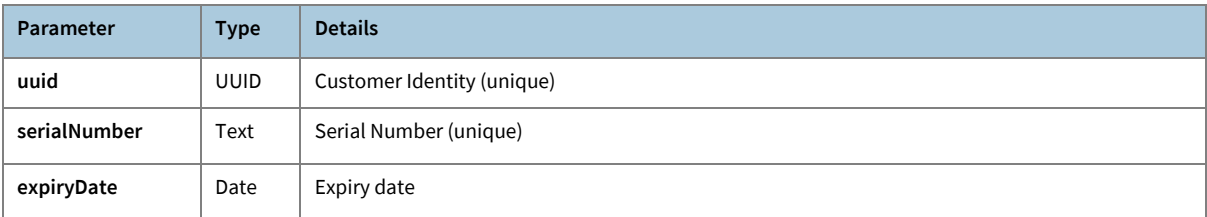

#### <span id="page-45-2"></span>**Contract: Staff**

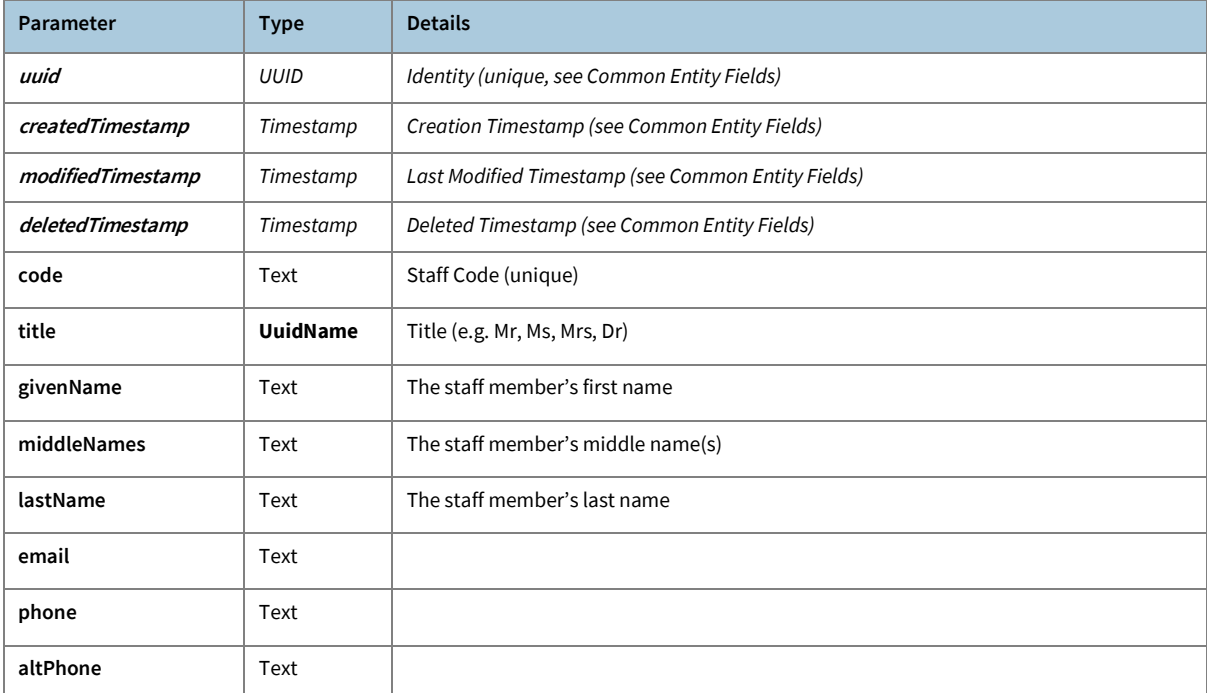

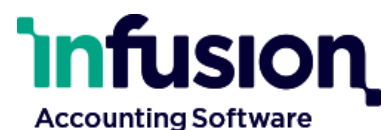

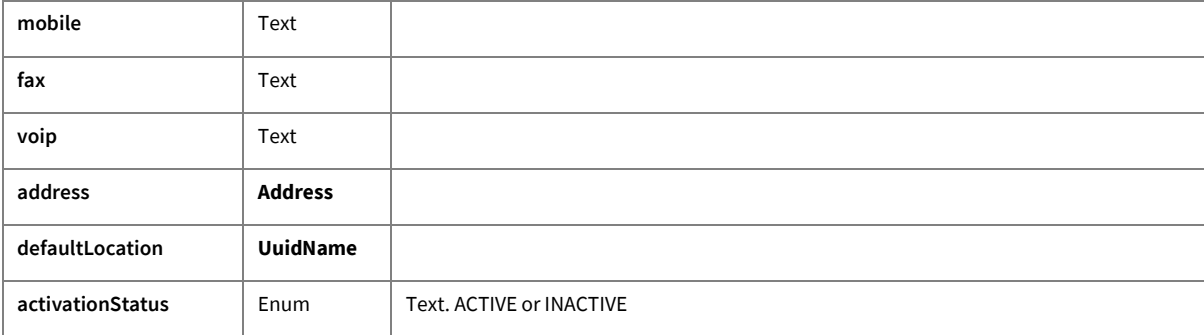

#### <span id="page-46-0"></span>**Contract: Supplier Purchase Order**

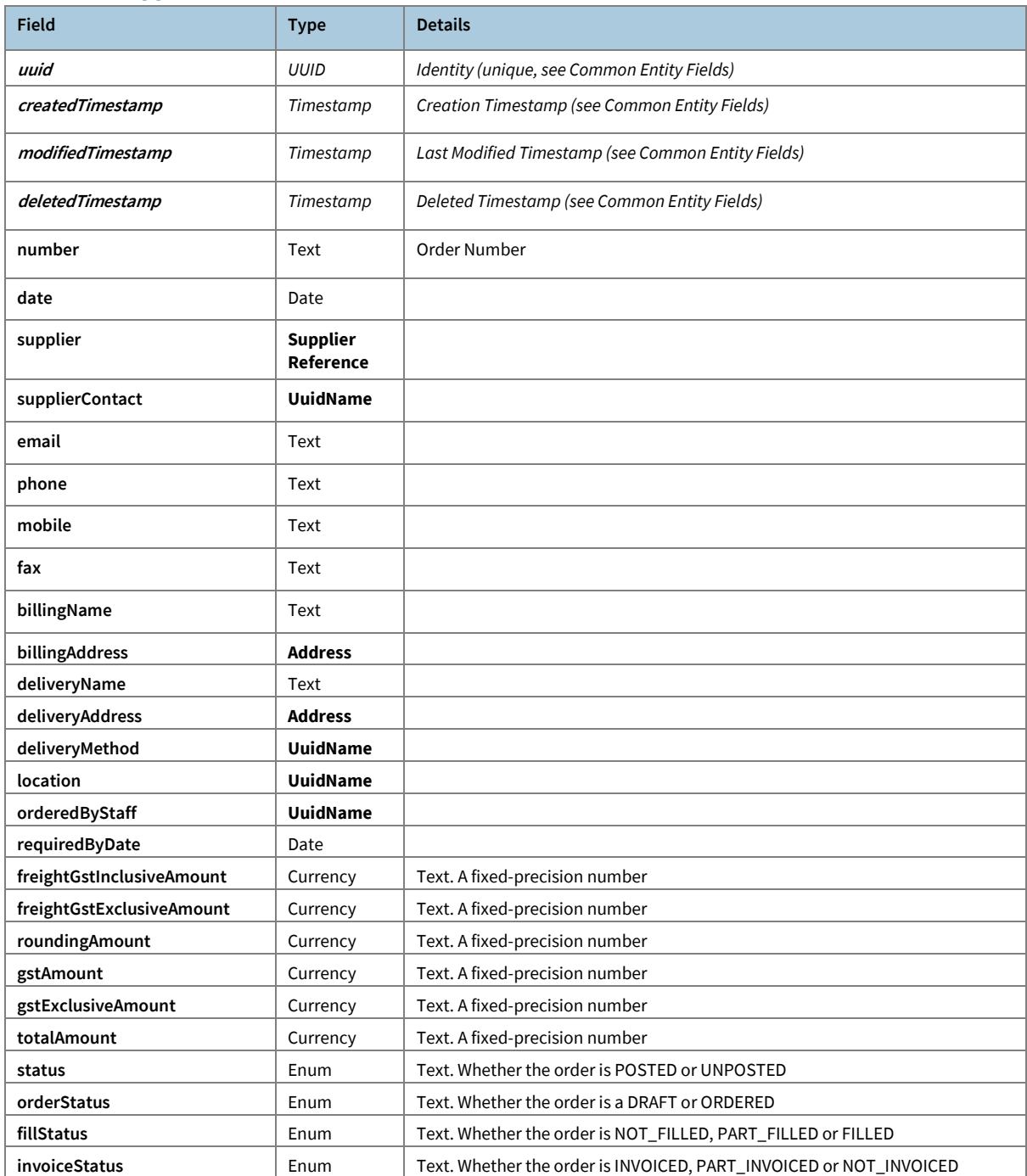

Infusion Business Software Ltd | PO Box 8197 | Riccarton | Christchurch | New Zealand

[www.infusionsoftware.co.nz](http://www.infusionsoftware.co.nz/)

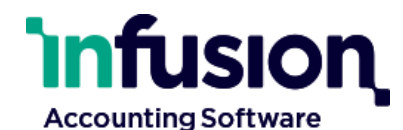

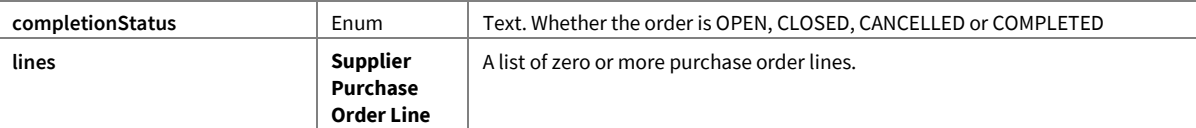

#### <span id="page-47-0"></span>**Contract: Supplier Purchase Order Line**

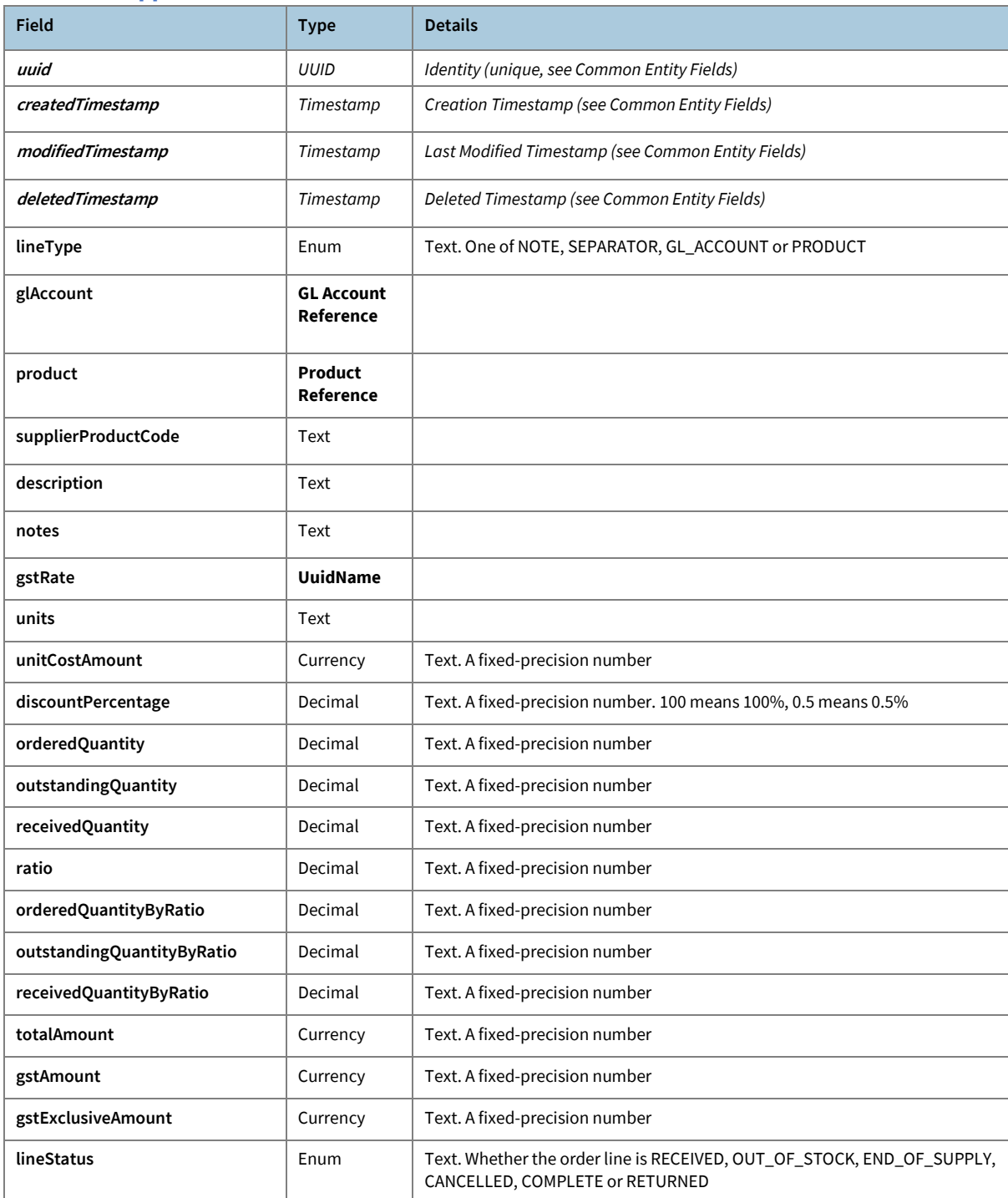

## <span id="page-47-1"></span>**Contract: Supplier Reference**

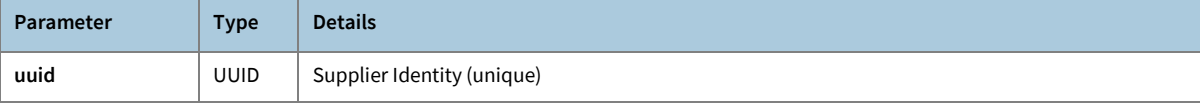

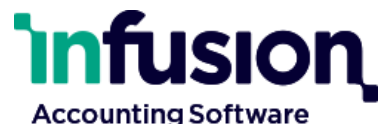

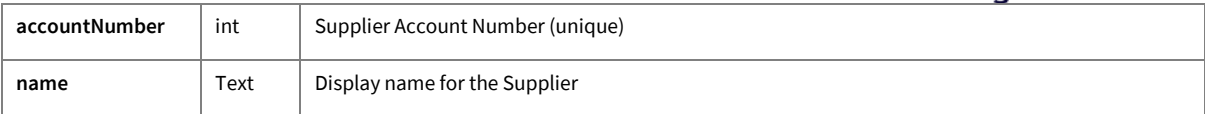

#### <span id="page-48-0"></span>**Contract: UuidName**

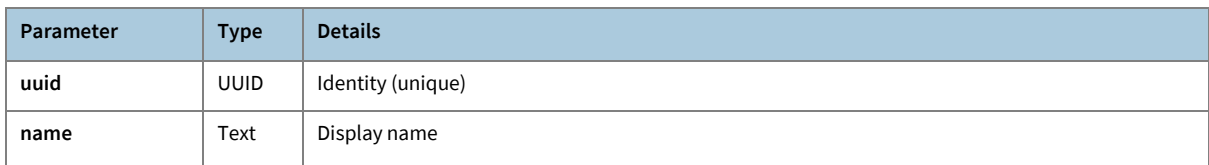

## <span id="page-48-1"></span>Appendix 2: Search Contracts

A search returns a Page and, depending on the search endpoint, a page contains an array of entities, or an array of SearchResults (which themselves each contain an entity and HTML information about how the entity matched).

#### <span id="page-48-2"></span>**Contract – Page (of SearchResult):**

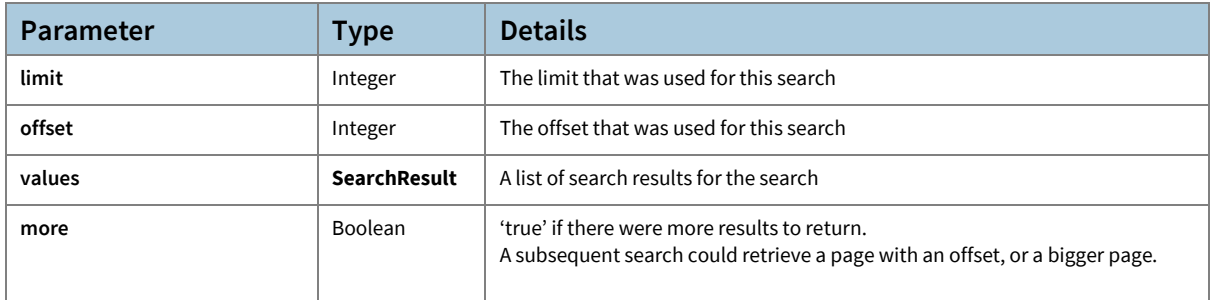

#### <span id="page-48-3"></span>**Contract - SearchResult:**

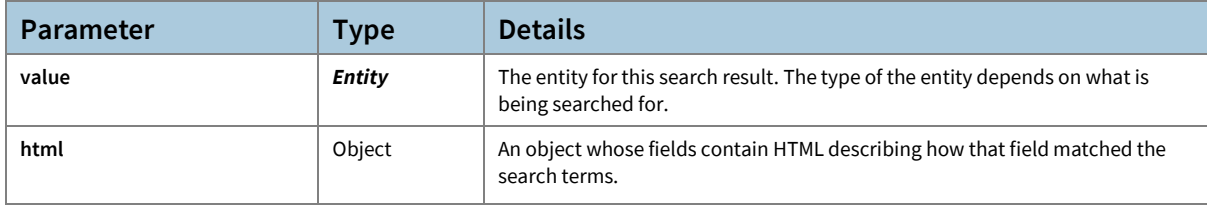

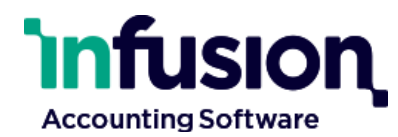

## <span id="page-49-0"></span>Appendix 3: Synchronisation Contracts

#### <span id="page-49-1"></span>**Contract – Sync Cursor:**

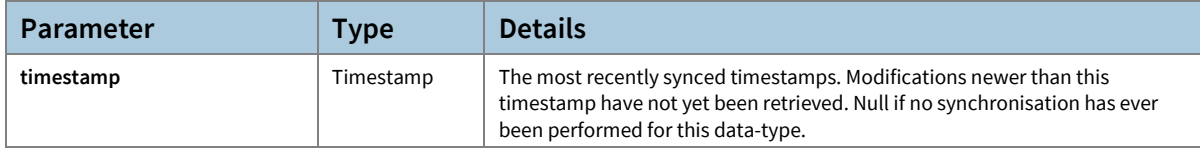

#### <span id="page-49-2"></span>**Contract – Page (of Sync Data):**

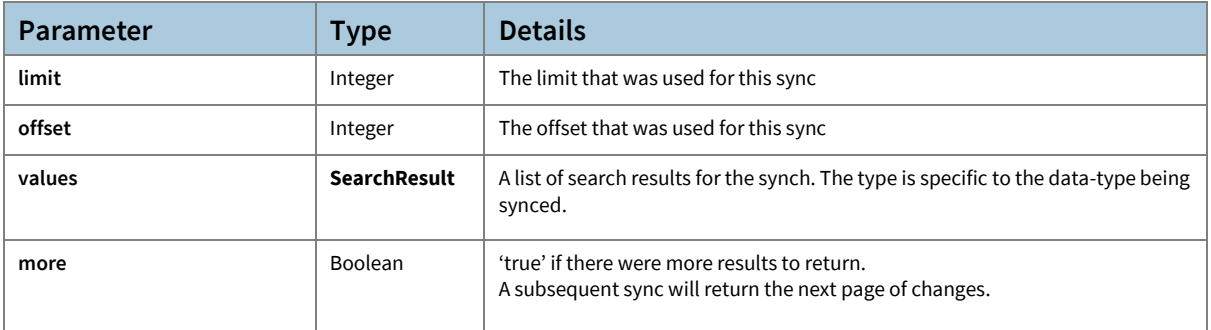

#### <span id="page-49-3"></span>**Contract – Webhook:**

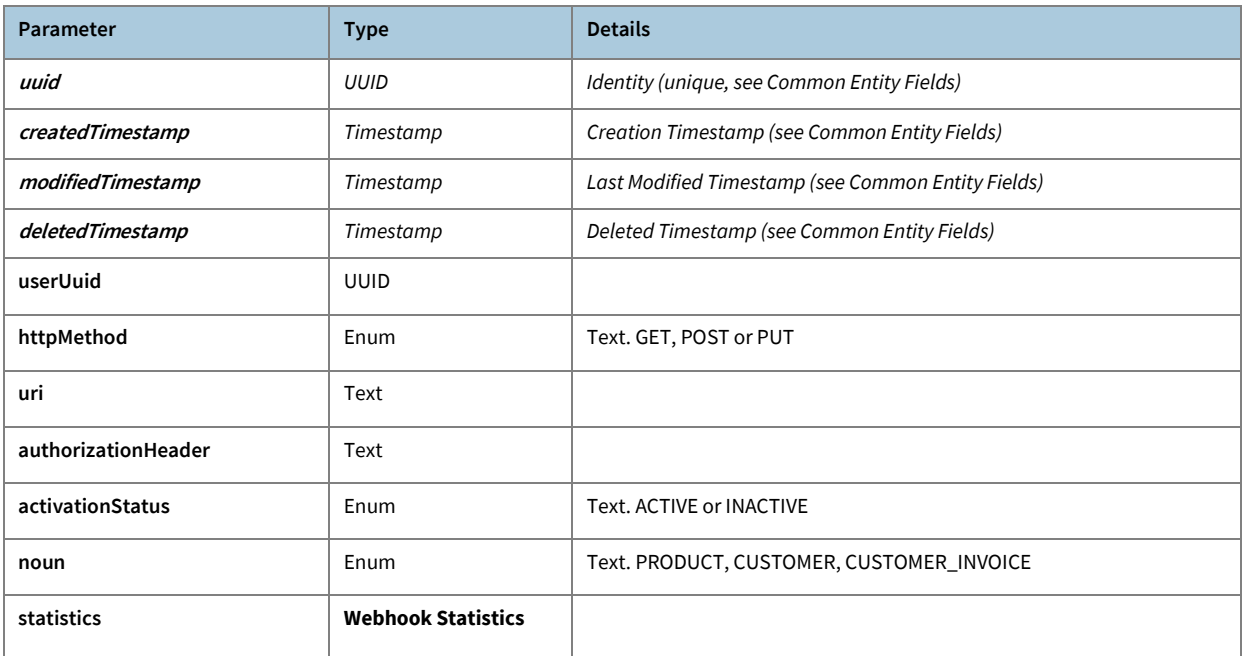

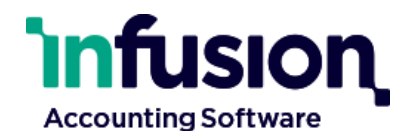

### <span id="page-50-0"></span>**Contract – Webhook Statistics:**

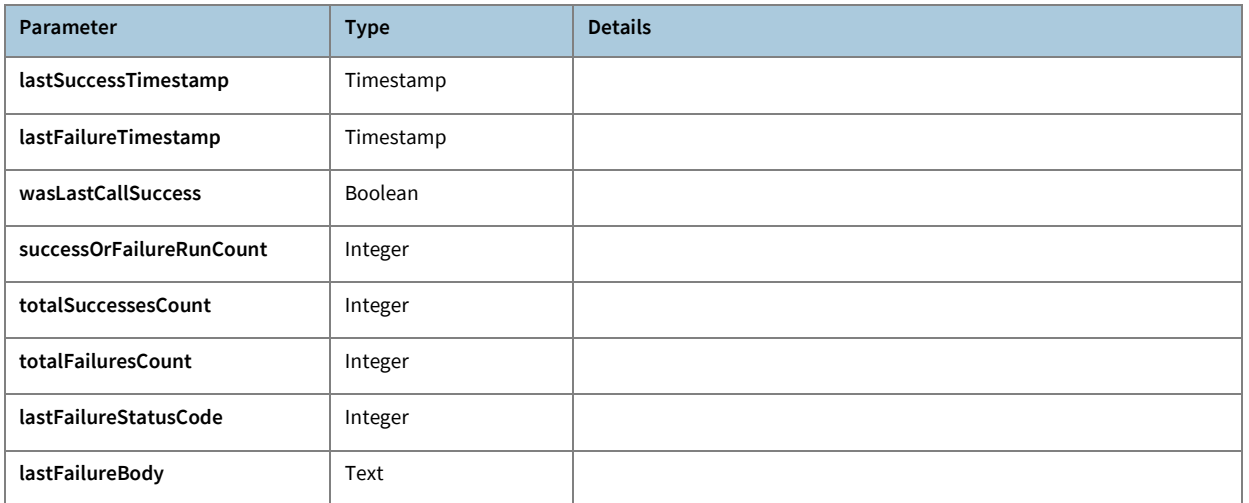

[www.infusionsoftware.co.nz](http://www.infusionsoftware.co.nz/)

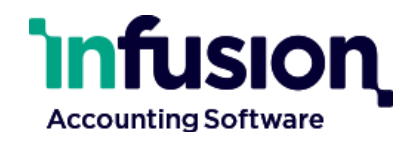

## <span id="page-51-0"></span>Appendix 4: Custom/Web Fields

Records which have values for custom-fields or website-fields return these as an object whose field-name is the custom-field code and the value depends on the type of the field.

The representation of each type of field is indicated below.

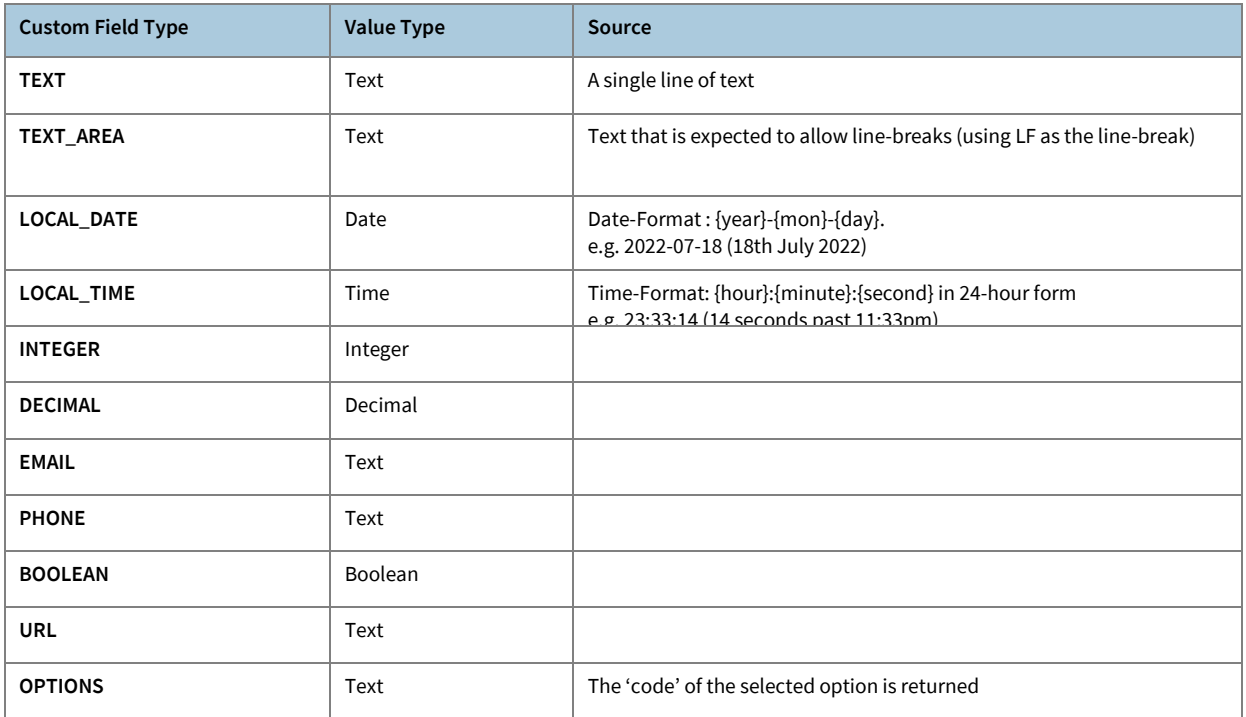